# ZÁPADOČESKÁ UNIVERZITA V PLZNI FAKULTA PEDAGOGICKÁ KATEDRA VÝPOČETNÍ A DIDAKTICKÉ TECHNIKY

# **TVORBA WEBOVÉHO SYSTÉMU PRO VEDENÍ PEDAGOGICKÝCH PRAXÍ**

BAKALÁŘSKÁ PRÁCE

# **Luboš Hubáček**

*Přírodovědná studia, Informatika se zaměřením na vzdělávání*

Vedoucí práce: PhDr. Tomáš Jakeš, Ph.D. **Plzeň 2018**

Prohlašuji, že jsem bakalářskou práci vypracoval samostatně s použitím uvedené literatury a zdrojů informací.

V Plzni, 29. června 2018

............................................................. vlastnoruční podpis

Poděkování

Chtěl bych na tomto místě poděkovat vedoucímu této bakalářské práce PhDr. Tomáši Jakešovi, Ph.D. za odborné vedení a pomoc při zpracování této práce.

ZDE SE NACHÁZÍ ORIGINÁL ZADÁNÍ KVALIFIKAČNÍ PRÁCE.

# **OBSAH**

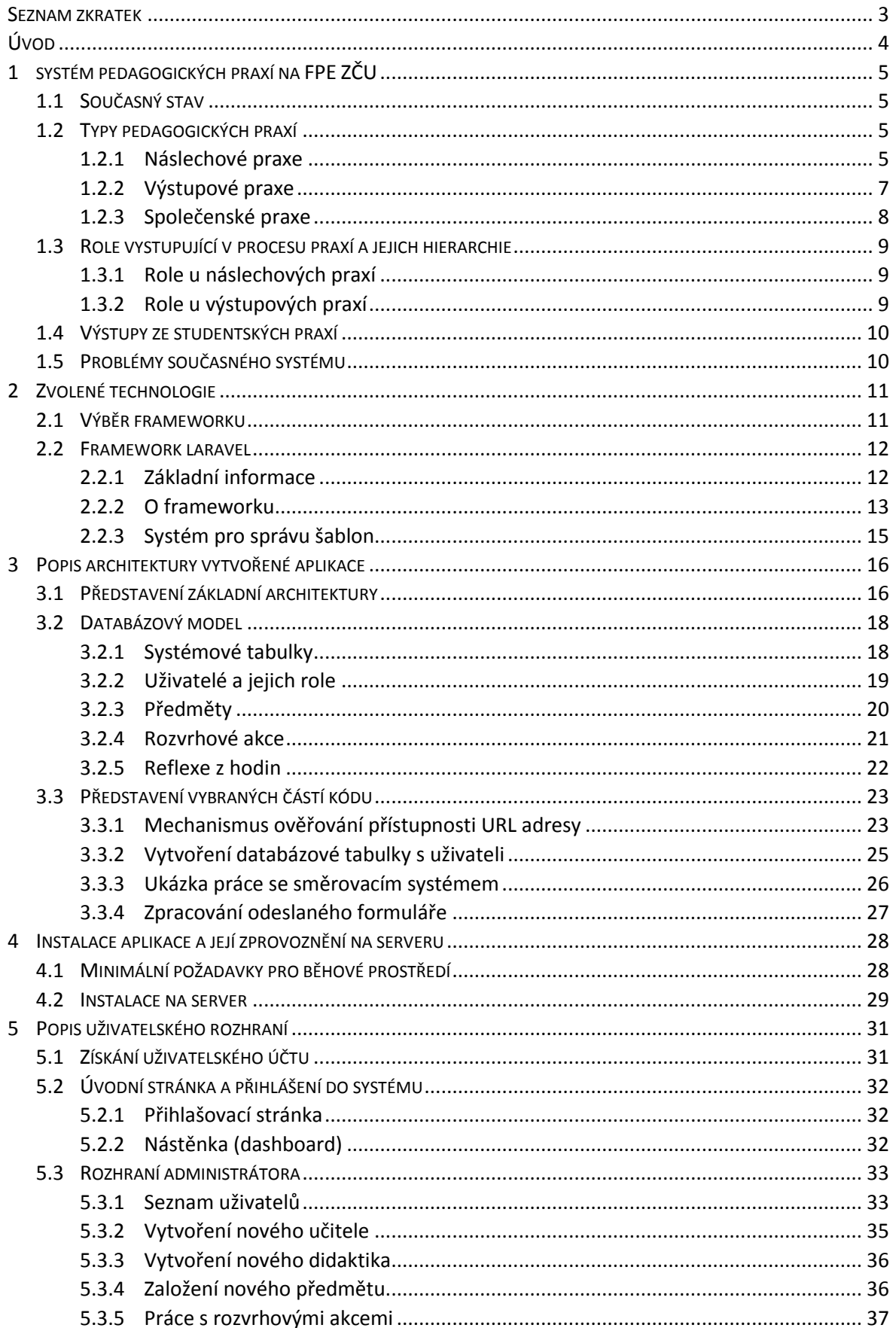

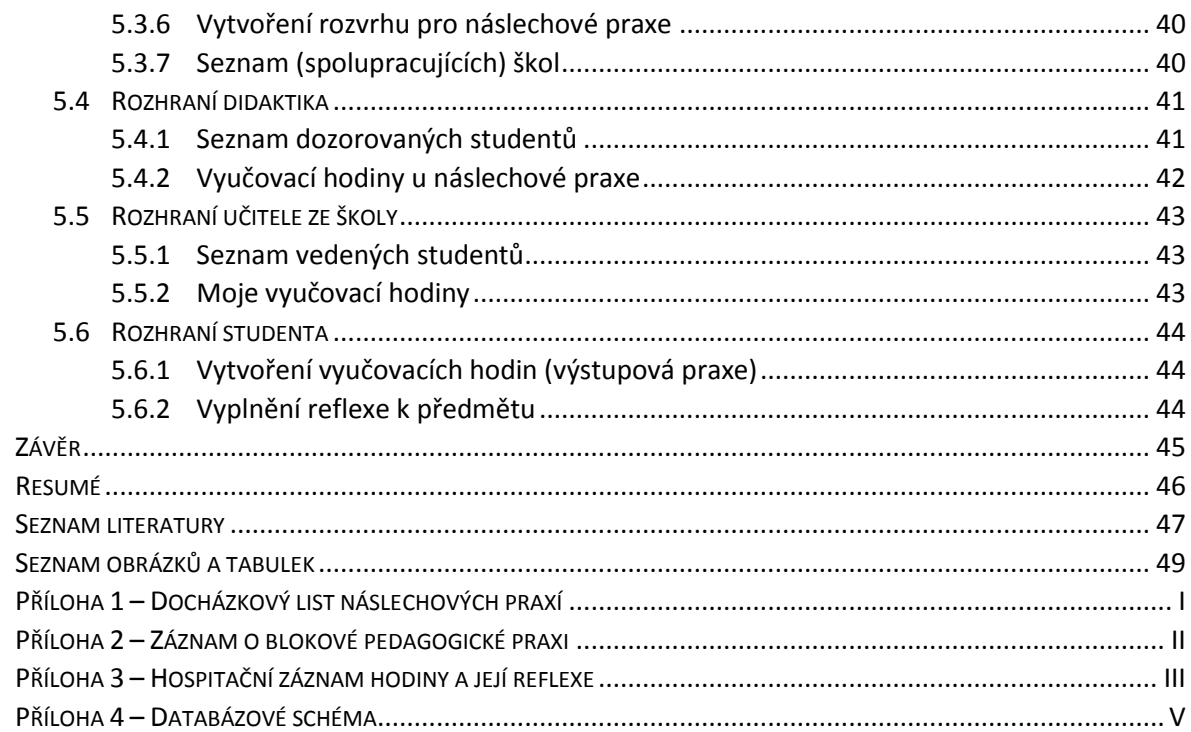

# <span id="page-6-0"></span>**SEZNAM ZKRATEK**

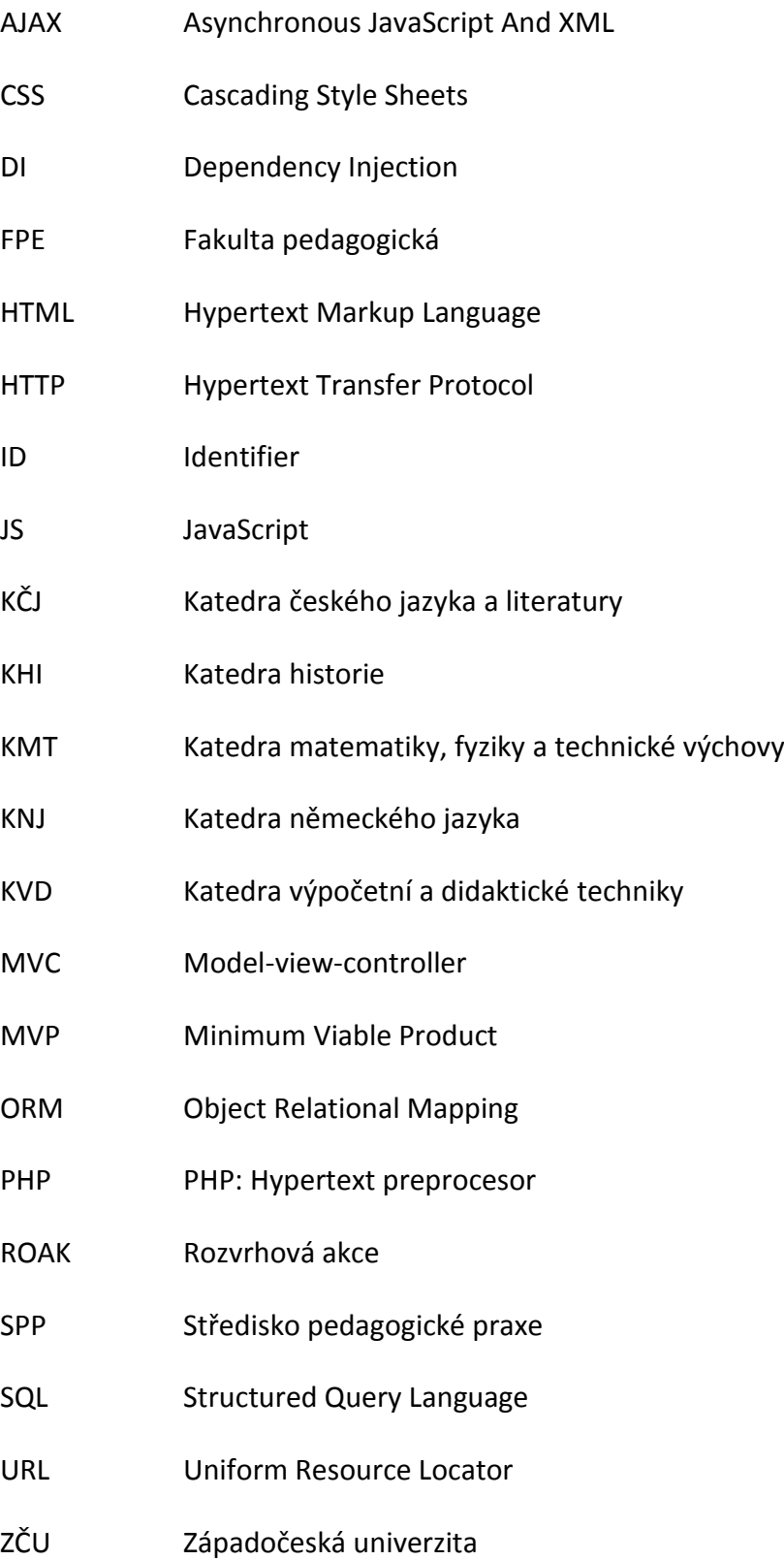

# <span id="page-7-0"></span>**ÚVOD**

Pedagogické praxe patří neodmyslitelně ke studiu učitelství stejně jako studium vybraného teoretického základu. Na Pedagogické fakultě Západočeské univerzity v Plzni jsou tyto praxe zařazeny jak v bakalářském, tak i na navazujícím magisterském stupni.

V minulosti jsme se zcela jistě jako žáci základních škol setkali s budoucími pedagogy, kteří si přišli na naši školu vyzkoušet roli vyučujícího, která se pro mnohé z nich stala rolí celoživotní. Málokdo si už ovšem uvědomuje nakolik je problematika působení posluchačů pedagogických fakult na jednotlivých školách komplexní a kolik hodin přípravy a administrativních prací za tím stojí.

Hlavním cílem této práce bylo vytvořit elektronický webový systém pro vedení pedagogických praxí na základě informací získaných z pečlivé analýzy současného systému. Vedlejším cílem pak bylo vytvořit celý webový portál tak, aby byl univerzální, přehledný a v budoucnu, pokud možno snadno rozšiřitelný.

V první části této práce jsou sepsány poznatky zjištěné při analýze současného systému. Seznámíme se zde se základní kategorizací praxí, zainteresovanými stranami, celkovým fungováním systému a jeho výstupy. V závěru tohoto bloku je nástin některých problémů současného systému, které jsme se snažili v novém systému eliminovat.

Dalších několik částí je ryze technologických. Nachází se zde krátký popis procesu výběru softwarových nástrojů pro tvorbu systému, jejichž pečlivý výběr umožní tomuto systému se v následujících letech snadno a rychle rozšiřovat. Tato část plynule přechází v popis architektury vytvořené aplikace, která obsahuje jak seznámení s programovým kódem, tak i databázovou strukturou.

Poslední kapitoly obsahují podobný popis uživatelského rozhraní vytvořené aplikace a návod na jeho ovládání. Kapitoly jsou zde strukturovány do logických celků tak, aby popisovaly některé z činností, které budou uživatelé při práci se systémem provádět.

# <span id="page-8-0"></span>**1 SYSTÉM PEDAGOGICKÝCH PRAXÍ NA FPE ZČU**

# <span id="page-8-1"></span>1.1 SOUČASNÝ STAV

Systém pedagogických praxí na FPE ZČU v současné době prochází překotnými změnami, které jsou způsobeny tím, že zde v současnosti paralelně běží (a do skončení platnosti starých akreditací budou běžet) dva systémy praxí, což do velké míry ovlivňuje i vytvářený softwarový nástroj pro jejich organizaci.

Kromě stávajícího systému, který fungoval řadu let, zde nově začíná existovat isystém nový, obsahující inovované plány vzdělávání studentů na fakultě. Nově zavedený systém bude postupně nabíhat u všech oborů, na které se začnou uplatňovat pravidla z nové akreditace.

## <span id="page-8-2"></span>1.2 TYPY PEDAGOGICKÝCH PRAXÍ

Pedagogické praxe lze rozdělit do třech základních skupin. První skupinou jsou náslechové praxe, druhou výstupové a třetí skupinou jsou tzv. společenské praxe. Každá z těchto skupin je zaměřená na jiné aspekty a předává studentovi rozličné druhy informací a zkušeností.

## <span id="page-8-3"></span>**1.2.1 NÁSLECHOVÉ PRAXE**

Náslechové praxe může student studovat jak v bakalářském, tak i v magisterském studijním programu (1). V současné době existuje velké množství různých předmětů, které se zabývají tímto druhem praxí. Zpravidla má každá katedra, nebo oddělení, svoje předměty, jejichž plnění kontroluje didaktik z dané katedry. Jejich náplň se totiž může navzájem odlišovat v závislosti studovaného oboru. Například studenti, kteří mají jako jednu z oborových kombinací obor výpočetní technika se v předmětu KVD/NASPN<sup>1</sup> zúčastní výuky zejména informatických předmětů.

Tyto praxe sestávají z několika vyučovacích hodin, při nichž student navštíví školská pracoviště (několik tříd), kde vystupuje v roli pozorovatele, který analyzuje probíhající výuku. Do hodin nijak nezasahuje. Vyučovací hodiny navštěvují menší skupinky studentů (cca. 10) a jsou celou dobu pod dozorem přiděleného didaktika. V případě, že by ve skupině bylo více žáků, tak dochází k rozdělení na menší skupiny. Není výjimkou, že praxe se konají v průběhu několika dní, při nichž studenti navštíví více škol a pozorují výuku v různých

1

<sup>&</sup>lt;sup>1</sup>KVD: Náslechová praxe – navazující

třídách pod taktovkou pedagogických pracovníků z jednotlivých spolupracujících školských zařízení.

Pokud bychom generalizovali cíle náslechových praxí, tak jejich úkolem je ukázat studentům reálnou školní výuku související s oborem, který studují.

Následující ukázka pochází z anotace předmětu KVD/NASPN (2):

## *Škola není jen teorie, ale také praxe!*

*V tomto předmětu vám bude umožněno nahlédnout do skutečných hodin zkušených pedagogů na příslušném typu školy, uvidíte aplikaci teorie v praxi, budete moci posoudit použité metody, klima třídy, znalosti studentů, osobnost učitele a další aspekty z celé řady faktorů vyučování.*

*Výhodou náslechových praxí je, že nemusíte vyučovat, ale jen pečlivě naslouchat! Díky tomu toho uvidíte a objevíte mnohem více.*

Svou účast na jednotlivých hodinách studenti stvrzují vlastnoručním podpisem (ukázka prezenčního listu je v příloze 1). Mimo toho mají povinnost ještě přiložit vyplněný hospitační dotazník a reflexi z hodin (y).

Hospitační dotazník slouží pro popis struktury vyučovací hodiny a jejích událostí. Student je tak donucen k aktivnímu sledování průběhu hodiny a průběžné tvorbě poznámek do výše zmíněného dotazníku. První částí reflexe je obsahová a metodická úroveň hodiny, druhou profesně a osobnostně kompetenční hledisko. Tyto vyplněné materiály pak student následně předává příslušnému didaktikovi. Ten zkontroluje jejich obsah a rozhodne o udělení zápočtu z předmětu. Učitel v tomto případě provádí klasickou výuku ve svých hodinách, aniž by ho ovlivňovaly náslechy studentů.

Pro ukázku ještě několik předmětů spadajících do bloku náslechových praxí:

- KMT/NAPFN<sup>2</sup>
- $\bullet$  KHI/NASPD<sup>3</sup>
- KVD/NASPN<sup>4</sup>

<sup>1</sup> <sup>2</sup> KMT: Náslechová praxe – navazující (F)

<sup>3</sup> KHI: Náslechová praxe – navazující

<sup>4</sup> KVD: Náslechová praxe – navazující

#### <span id="page-10-0"></span>**1.2.2 VÝSTUPOVÉ PRAXE**

Tento typ praxí zavádí do studia předměty, pro jejichž splnění se student musí aktivně zúčastnit výuky na školách pod vedením místních pedagogických pracovníků. Cílem je, aby si student osvojil roli učitele a získal cenné zkušenosti s organizací činnosti ve třídě a komunikaci s žáky. Postupně by tak mělo docházet k identifikaci studenta s rolí učitele. Během tohoto období je student osvobozen od ostatní výuky na fakultě.

Výstupové praxe se pak dělí na dvě podskupiny v závislosti na délce jejich trvání na krátkodobou a dlouhodobou.

Mezi předměty **krátkodobé výstupové praxe** patří například:

- KNJ/PEPZ<sup>5</sup>
- $\bullet$  KČJ/PEZŠ $^6$
- KVD/PRAXE<sup>7</sup>

## Dlouhodobou výstupovou praxi reprezentuje předmět SPP/PPS<sup>8</sup>.

Pro výstupovou praxi se hledá učitel se stejnou nebo podobnou aprobací jako student. O hodnocení výstupových praxí se stejně jako u náslechových praxí stará příslušný didaktik nebo středisko pedagogické praxe. Vyučovací hodiny jsou zpravidla rozloženy do dvou kalendářních týdnů.

U **krátkodobých** výstupových praxí je studentovi učitel přidělen.

Naopak u **dlouhodobých** výstupových praxí si student hledá učitele sám. Často tak vyučuje na škole v místě svého bydliště. Studentův výběr samozřejmě podléhá kontrole ze strany SPP. V případě, že student studuje učitelství pro 2. stupeň ZŠ nebo učitelství pro SŠ, tak absolvuje jednu hodinu náslechu a dalších 20 hodin samostatné výuky pro každý z aprobačních předmětů. Pokud je studentem učitelství pro 1. stupeň ZŠ, tak absolvuje 2 hodiny náslechů a odučí 40 hodin v určených třídách. V obou případech tedy dojde k absolvování 2 + 40 hodin na dané škole (3).

1

<sup>5</sup> KNJ: Pedagogická praxe

<sup>6</sup> KČJ: Výstupová praxe ZŠ

<sup>7</sup> KVD: Praxe informatiky

<sup>8</sup> SPP: Pedagogická praxe souvislá

#### <span id="page-11-0"></span>**1.2.3 SPOLEČENSKÉ PRAXE**

Anotace postavení společenské praxe v portfoliu předmětů (4):

*Tento typ pedagogické praxe absolvují studenti učitelství na základě dobrovolnosti s cílem navázat na teoretickou přípravu, na znalosti získané v předmětech didaktika, pedagogika a psychologie. Při vedení zájmových útvarů ve vybraných organizacích (viz Seznam organizací, ve kterých je možné realizovat pedagogickou praxi v rámci mimoškolní práce s dětmi a mládeží – dále jen Seznam) si ověří vědomosti získané studiem teoretických předmětů.*

Jedná se o nově zavedený, nepovinný předmět. Rozvíjejí se v něm zejména studenti, kteří mají větší zájem o samotné učitelství a pracují tedy se studenty i nad rámec povinných předmětů. Ve velké míře se jedná o vedení kroužků v domech dětí a mládeže v blízkosti města Plzně (v blízkosti pedagogické fakulty) (5).

**Poznámka:** Jelikož se tento typ praxe diametrálně odlišuje od zbylých dvou typů praxí, rozhodli jsme se, že v první funkční verzi projektu (MVP) podporovaný nebude.

## <span id="page-12-0"></span>1.3 ROLE VYSTUPUJÍCÍ V PROCESU PRAXÍ A JEJICH HIERARCHIE

V celém systému vystupují 4 základní skupiny – studenti, didaktici, vyučující na školách a Středisko pedagogické praxe. Jak u náslechových, tak i u výstupových praxí mají všechny role víceméně obdobné funkce a pravomoci, až na učitele ze škol, jejichž role je u každého z těchto typů odlišná.

### <span id="page-12-1"></span>**1.3.1 ROLE U NÁSLECHOVÝCH PRAXÍ**

Na začátku roku domlouvají **didaktici** z jednotlivých kateder náslechové praxe u učitelů z jednotlivých škol. Poté sestaví plán náslechových praxí, kde je napsáno, na jaké škole, u jakého učitele, kdy, v kolik hodin a v jaké třídě se budou konat hospitace. Tento plán poté zašlou **studentům**, kteří se hospitací zúčastní za doprovodu příslušného didaktika. Po proběhnutí náslechů studenti vypracují hospitační dotazníky a reflexi hodiny, kterou odevzdají příslušnému didaktikovi, který vše vyhodnotí a vyvodí z toho příslušné závěry.

**Učitelé ze škol** u náslechových praxí vystupují z pohledu systému pouze pasivně, jelikož se nevměšují do záležitostí univerzity, ale pouze provádějí klasickou výuku svých předmětů.

#### <span id="page-12-2"></span>**1.3.2 ROLE U VÝSTUPOVÝCH PRAXÍ**

U krátkodobých výstupových praxí je škola a konkrétní učitel studentovi přidělen (viz. Kapitola 1.2.2). U dlouhodobých výstupových praxí však musí student vystupovat aktivně již od samého počátku a praxi si dojednat s příslušným vyučujícím a poté si nechat svoji volbu potvrdit od SPP.

Student poté musí odevzdat seznam svých hodin didaktikovi, aby měl přehled o svých studentech a mohl na jejich hodinách řádně vykonávat hospitace. Bohužel má každý z didaktiků přiděleno mnoho studentů a není tak možné vykonat hospitaci u každého. Doposud tak byla volba návštěvy u jednotlivých studentů nahodilá.

Při průběhu praxe samotné se pak student stará o vyplňování záznamu o blokové pedagogické praxi (ukázka v příloze č. 2). Tento formulář je pak vodítkem pro didaktika, který podle něj rozhoduje o udělení zápočtu studentovi (nachází se na něm totiž i vyjádření vedoucího učitele).

## <span id="page-13-0"></span>1.4 VÝSTUPY ZE STUDENTSKÝCH PRAXÍ

Obsah této kapitoly slouží jako přehled rozdílnosti výstupů z obou hlavních systémů.

Náslechové praxe:

- Podepsaný docházkový list (příloha 1)
- Hospitační záznam hodiny a její reflexe (příloha 3)

Výstupové praxe:

- Záznam o blokové pedagogické praxi (příloha 2)
- Hospitační záznam hodiny a její reflexe (příloha 3)

U výstupových praxí vykonává hospitaci vyučující z dané školy.

## <span id="page-13-1"></span>1.5 PROBLÉMY SOUČASNÉHO SYSTÉMU

Největším problémem současného systému je jeho malá transparentnost a velké množství papírových podkladů, které kolují mezi zúčastněnými subjekty.

Nezřídka kdy se stane, že si student domluví s učitelem na škole výstupovou praxi, ale ve stanoveném termínu na ní nenastoupí. Většinou to bývá způsobeno ukončením studia studentem, který pak již neinformuje učitele ze školy, že na praxi nenastoupí.

Kvůli uzavřenosti celého systému se zejména u výstupových praxí nedaří v konvergentním čase zjišťovat a promptně reagovat na problémy, které zde nastanou. Může se jednat například o nepříliš dobře spolupracujícího učitele ze školy nebo na nedostatečnou přípravu studenta na výuku ve třídě.

Dva výše uvedené problémy by měl pomoci odstranit elektronický systém pro vedení pedagogických praxí, který bude pomáhat těmto stavům předcházet.

# <span id="page-14-0"></span>**2 ZVOLENÉ TECHNOLOGIE**

Cílem této práce bylo vytvořit, v budoucnu snadno rozšiřitelnou, webovou aplikaci pro správu pedagogických praxí, do které bude snadné doimplementovat nové funkcionality dle aktuálních požadavků fakulty. Logicky tak padl výběr na programovací jazyk PHP, především kvůli tomu, že se jedná o zralý open source projekt, tudíž není problém s jeho využitím ve školství. Druhým důvodem je také jeho rozšířenost a možnosti, které poskytuje.

Co se velikosti samotného projektu týká, tak po základní analýze (kapitola 2) bylo zjištěno, že se jedná o středně velký softwarový projekt. Tomu se uzpůsobila kritéria pro výběr frameworku, ve kterém se bude celý systém vyvíjet.

## <span id="page-14-1"></span>2.1 VÝBĚR FRAMEWORKU

Vybíralo se celkem ze 4 frameworků, z nichž všechny se umístily na vysokých příčkách v hodnocení oblíbenosti z předešlých let (6). Výčet těchto frameworků se nachází v tabulce 1.

<span id="page-14-2"></span>

| Název frameworku | Webové stránky                | Poslední verze*   |
|------------------|-------------------------------|-------------------|
| <b>Laravel</b>   | https://laravel.com/          | 24. 1. 2017 (5.4) |
| <b>Symfony</b>   | https://symfony.com/          | 6/2017(3.3)       |
| <b>Nette</b>     | https://nette.org/cs/         | 3.5.2017(2.4)     |
| Yii              | https://www.yiiframework.com/ | 5.6.2017(2.0.12)  |

Tabulka 1: Základní informace o porovnávaných frameworcích

*\*Jedná se o poslední verzi v době výběru frameworku (červen 2017)*

Prvním vyřazeným frameworkem bylo **Nette**, jelikož je všeobecně známé, že jeho dokumentace je poměrně špatně aktualizovaná a nacházejí se v ní mnohdy neaktuální informace (7).

Symfony je framework vytvořený agenturou SensioLabs<sup>9</sup>, který určuje současný směr vývoje ostatních frameworků, a ze kterého vychází například i v přehledu zmíněný framework Laravel. Jedná se však o komplexní nástroj, jehož využívání již vyžaduje některé pokročilejší znalosti programování. Z tohoto důvodu byl z výběru vyřazen, abychom zajistili,

1

<sup>9</sup> Kromě Symfony vytvořila například i systém pro správu šablon systém Twig

že v budoucnu bude pro kohokoliv snadné navázat na vývoj systému pro vedení praxí (8) (9).

V porovnání frameworků nakonec zvítězil **Laravel** – jednak proto, že se jedná o nejmladší framework mezi nejvýše umístěnými, ale i proto, že se tento nástroj poměrně rychle vyvíjí, má kvalitní dokumentaci a existuje rozsáhlá komunita, se kterou lze konzultovat problémy a architekturu vytvářené aplikace.

Naopak **Yii** bylo z úzkého kruhu vyřazeno zejména pro svou menší komunitu a pomalejší způsob vývoje (10).

<span id="page-15-0"></span>2.2 FRAMEWORK LARAVEL

#### <span id="page-15-1"></span>**2.2.1 ZÁKLADNÍ INFORMACE**

Laravel je moderní webový framework implementovaný v jazyce PHP, u jehož zrodu stál webový vývojář Taylor Otwell. První verze frameworku (Laravel 1) vyšla 6. 6. 2011 (11). V počátcích se Otwell věnoval vývoji frameworku při zaměstnání a až od počátku roku 2015 se jeho vývoji věnuje naplno. V současnosti se na full-time vývoji Laravelu podílí dva programátoři (12). Logo frameworku se nachází na obrázku 1.

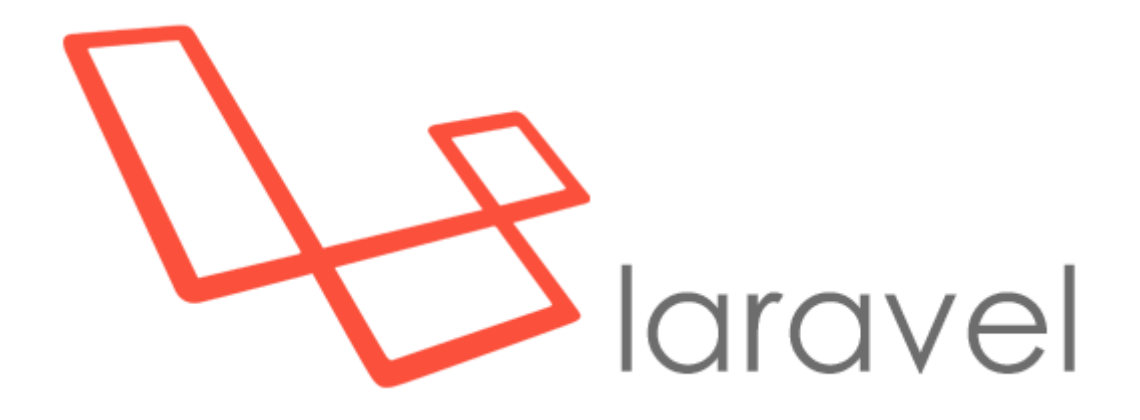

<span id="page-15-2"></span>Obrázek 1: Oficiální logo Laravelu

Anotace frameworku z jeho oficiálního GitHub repozitáře (13):

*Laravel is a web application framework with expressive, elegant syntax. We believe development must be an enjoyable and creative experience to be truly fulfilling. Laravel attempts to take the pain out of development by easing common tasks used in the majority of web projects.*

#### <span id="page-16-0"></span>**2.2.2 O FRAMEWORKU**

Jedná se o MVC framework, umožňující rychlý vývoj webových aplikací a který vede vývojáře k dobrým návykům v oblasti návrhu software. Je dostupný všem zdarma jako open-source projekt na jehož vývoji se může podílet každý pomocí tzv. pull request prostřednictvím oficiálního GitHub<sup>10</sup> repozitáře (13).

Jednou z hlavních deviz patří zejména rozsáhlá mezinárodní komunita, se kterou lze komunikovat například přes komunikátor Slack v reálném čase a která je přívětivá k novým uživatelům frameworku. Co se technologií týče, tak Laravel do vínku dostal mj. mocné nástroje pro práci s databází, pokročilý směrovací systém (anglicky routing system), nativní podporu zabezpečení formulářů a příkazovou řádku Artisan.

Na obrázku 2 je zobrazeno základní schéma, jak Laravel reaguje a požadavky přicházející do aplikace a odkrývá základní schéma jeho fungování. Po odeslání požadavku (stisk tlačítka, odeslání formuláře, …) dojde ke zpracování požadavku směrovacím systémem, který mj. pomocí middlewarů vyhodnocuje, zdali je daný uživatel oprávněný k požadované akci. Pokud jsou podmínky splněny, tak je požadavek postoupen příslušené metodě v controlleru, jenž získá data pomocí práce s modely a následně vkládá získaná data do pohledů (anglicky view), které jsou v podobě HTML stránky posílány zpět k uživateli.

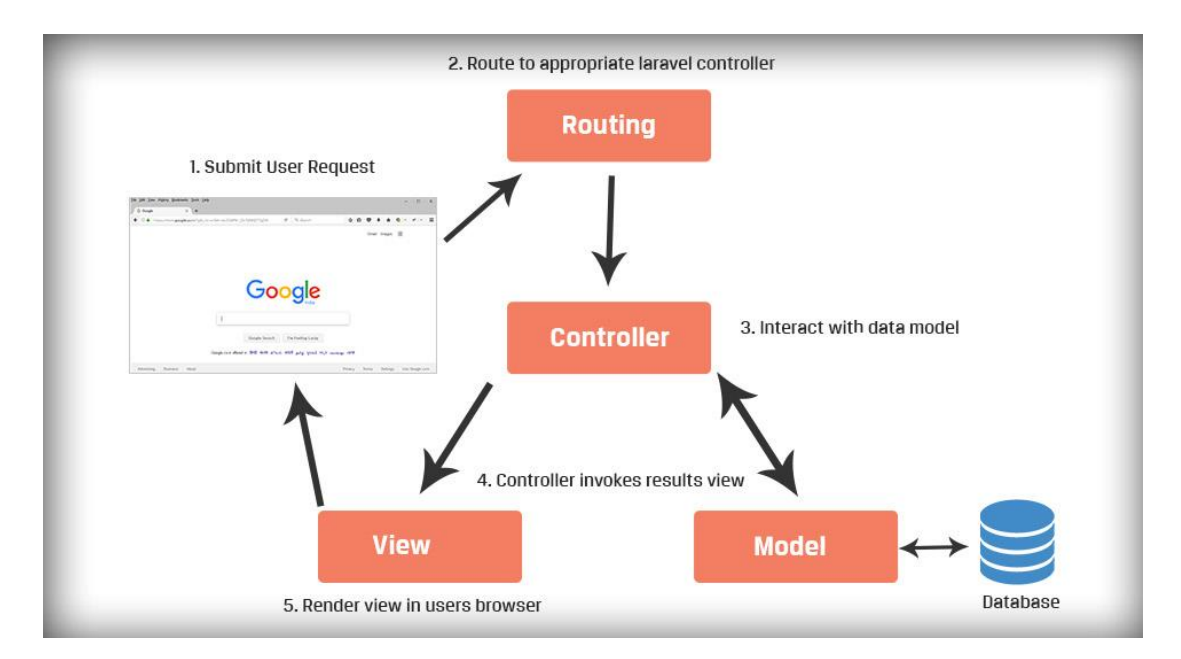

<span id="page-16-1"></span>Obrázek 2: Schéma principu práce aplikace (14)

<sup>1</sup> <sup>10</sup> Portál pro správu verzí softwarových projektů využívající git

Velkou výhodou frameworku jsou nástroje pro práci s databází, které usnadňují celkový vývoj a umožňují programátorovi aplikace, aby v ní udržel pořádek, čímž je zajištěna případná snadná migrace projektu k jinému vývojáři. Laravel v sobě obsahuje tzv. migrační skripty (**migrace**), což je množina skriptů, které se spustí po zadání příkazu php artisan migrate potažmo php artisan migrate: fresh. Tyto skripty vytvoří kompletní databázovou strukturu nutnou pro běh aplikace – není tak potřeba přenášet soubory obsahující strukturu databáze mimo aplikaci. Další komponentou usnadňující práci s databází jsou tzv. **seedery**, které mají za úkol vložit do příslušných tabulek výchozí data (například vytvoří administrátorský účet nebo vytvoří seznam předmětů vyučovaných na FPE ZČU).

Výchozím způsobem, jak pracovat s vytvořenou databázovou strukturou je používání vestavěné komponenty **Eloquent ORM**. Pro každou databázovou tabulku je vytvořená třída, která se stará o interakce s danou tabulkou. Mezi těmito třídami vytvoříme relace, které nám umožňují snadno pracovat s daty z databáze bez vytváření klasických SQL dotazů. Při výběru pak můžeme využívat tzv. fluent syntax<sup>11</sup>, pomocí které můžeme jednotlivé příkazy řetězit za sebou.

Dalším pomocníkem je příkazová řádka **Artisan**, jejíž používání umožňuje tvůrci aplikace napůl automatizované provádění některých monotónních a často se opakujících operací. Umí například vytvářet skelety databázových migrací, modelů a tzv. request, čímž programátorovi odpadá značná část práce, kterou by musel vynaložit na psaní skeletů tříd, které jsou stále stejné a registraci těchto tříd do vnitřních konfiguračních souborů frameworku. Pokud je to nutné, tak si můžeme vytvořit i vlastní příkazy (15).

Za zmínku ještě stojí automatické vkládání závislostí, pomocí něhož můžeme vytvářet instance tříd, aniž bychom museli vytvářet instance některých objektů, se kterými třídy pracují (například služeb – services). Stačí pouze přidat odkaz na umístění třídy mezi jmenné prostory a požadovanou třídu jako parametr konstruktoru dané třídy. O vytvoření instance takové třídy se pak postará DI kontejner při volání kódu třídy.

1

<sup>&</sup>lt;sup>11</sup> Fluent interfaces

#### <span id="page-18-0"></span>**2.2.3 SYSTÉM PRO SPRÁVU ŠABLON**

Systém pro správu šablon (anglicky template engine) je systém, jenž slouží ke zvýšení přehlednosti webových aplikací oddělováním logických operací od pouhé prezentace dat. Jedná se vlastně o speciální jazyk pro tvorbu tzv. šablon, pomocí kterých zobrazujeme data. V MVC architektuře by to mělo být jediné přípustné místo pro psaní HTML kódu. Se samotným HTML kódem bychom si však nevystačili, proto tyto systémy obsahují ještě sadu speciálních konstrukcí, pomocí kterých vkládáme do šablon proměnné a řídíme tok dat (for, if, …).

Výchozím systémem pro správu šablon pro Laravel je **Blade**, který ovšem kromě speciální syntaxe umožňuje do zdrojového kódu šablony vkládat i klasický PHP kód (16). Z tohoto důvodu jsem hledal alternativu, kterou se stal konkurenční systém **Twig**. Tento nástroj je vytvořený společností SensioLabs, obsahuje všechny potřebné konstrukce stejně jako Blade, ale jde ještě dál a nedovoluje do šablon žádným způsobem vkládat klasický PHP kód. Tím se docílí větší přehlednosti aplikace, protože některé operace by se v šablonách opravdu nacházet neměly (17).

# <span id="page-19-0"></span>**3 POPIS ARCHITEKTURY VYTVOŘENÉ APLIKACE**

Celý systém je vyvinutý za pomoci základní instalace Laravel frameworku, čemuž většinou odpovídá i adresářová struktura výsledné aplikace. Více informací o důležitých aspektech adresářové struktury jsou popsány v kapitole 3.2.3.

# <span id="page-19-1"></span>3.1 PŘEDSTAVENÍ ZÁKLADNÍ ARCHITEKTURY

Na níže vyobrazeném schématu je zobrazena základní adresářová struktura webového systému pro správu pedagogických praxí. Z větší části kopíruje základní adresářovou strukturu frameworku Laravel, která se vytvoří automaticky při jeho instalaci (18). Jediným, na první pohled viditelným, rozdílem je existence složky *app/Models*, která v základu neexistuje, protože se počítá s tím, že modely budou ukládány rovnou ve složce *app*. Při větším množství modelů by se obsah této složky mohl stát nepřehledným.

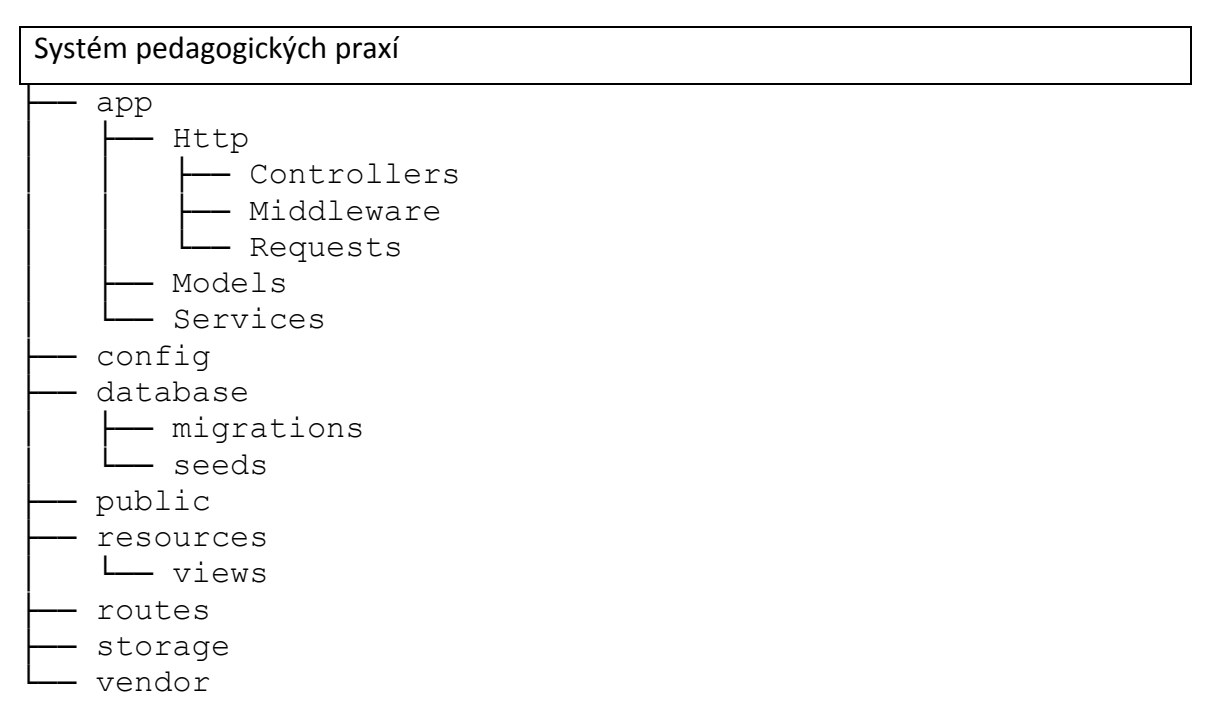

Obrázek 3: Zjednodušené schéma adresářové struktury

Adresář **app** je jádrem vytvářeného systému. Složka **Controllers** slouží pro ukládání řídicích struktur aplikace, jejichž jednotlivé metody jsou volány prostřednictvím směrovače (neboli routeru<sup>12</sup>). Jednotlivé soubory ve složce **Middleware** slouží pro filtrování HTTP požadavků směrem do aplikace. V případě, že chceme zabezpečit některé URL pomocí vlastního algoritmu, tak toho docílíme přes námi vytvořený a zaregistrovaný middleware. Poslední

1

<sup>12</sup> soubor *routes/web.php*

důležitější složkou ve složce app je složka **Requests**, do níž jsou ukládány filtry na příchozí HTTP požadavky směrem do aplikace. Pomocí těchto souborů můžeme snadno ošetřit validaci formuláře na straně serveru bez psaní dlouhých podmínek. Tím zpřehledníme jednotlivé metody volané směrovacím systémem tak, aby se staraly pouze o výběr správných dat, a nikoliv o podružné funkce jako je například validace formulářů.

Ve složce **database** se nacházejí dva adresáře – složka migrations a složka seeds. Jejich význam byl už popsán v kapitole 2.2.2.

Adresář **public** slouží pro ukládání souborů, které mají být veřejně přístupné a u kterých nehrozí jejich zneužití. Tato složka je tedy vhodným místem pro ukládání obrázků a souborů s příponou js a css.

Složka **resources** může obsahovat jednak soubory pro lokalizaci do jiných jazyků, ale především obsahuje složku **views**, do které jsou ukládány jednotlivé šablony pro reprezentaci dat. Pro přehlednost jsou tyto šablony třízeny do dalších adresářů, z nichž každý zastupuje jeden z modulů systému.

Poslední v seznamu je složka **vendor**, která slouží k ukládání souborů externích knihoven, jež jsou stahovány pomocí utility **composer** (logo je na obrázku 4). Jedná se o manažera závislostí pro PHP, s jehož pomocí si zajistíme stahování potřebných balíčků a knihoven, které jsou nutné pro běh naší aplikace (19). Při instalaci si composer prohlédne soubor composer.json, kde jsou reference na externí knihovny, jenž posléze začne stahovat včetně jejich závislostí. Pokud by se některá závislost opakovala, tak se stáhne pouze jednou. Nakonec se vytvoří soubor **autoload.php**, který obsahuje reference na všechny externí knihovny.

<span id="page-20-0"></span>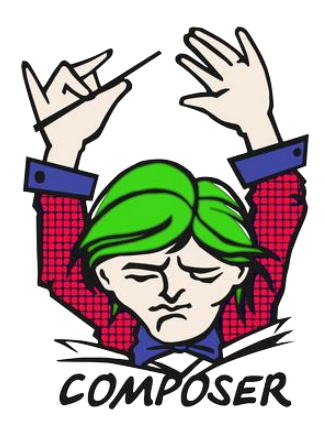

Obrázek 4: Logo nástroje Composer

## <span id="page-21-0"></span>3.2 DATABÁZOVÝ MODEL

Srdcem celé aplikace je databázový model, který je navržen s ohledem na aktuální potřeby Pedagogické fakulty ZČU. Tvorba samotná byla velmi složitá, jelikož jsme se snažili brát zřetel na potřeby jednotlivých pracovišť.

Výsledná databáze je dobrým kompromisem mezi nároky kladenými zadáním práce, dodržováním dobrých zvyklostí při návrhu zdravých databází (zejména splnění normálních forem), její rozšiřitelností a poměrně snadnou použitelností.

Strukturu kompletního databázového modelu je možné spatřit v příloze 4. Jeho další popis se pak nachází v následujících kapitolách, kde je vše pro lepší přehlednost demonstrováno na částech zmiňovaného databázového modelu.

#### <span id="page-21-1"></span>**3.2.1 SYSTÉMOVÉ TABULKY**

Mezi systémové tabulky patří tabulka **migrations**. K vytvoření této tabulky dojde při instalaci aplikace, konkrétně po zadání příkazu php artisan:migrate. Jedná se o pomocnou tabulku, která si uchovává informace o provedených migracích (vytvoření databázových tabulek).

Z porovnání výpisu proběhnutého migračního skriptu, který je k vidění na obrázku 10 a obsahu tabulky migrations, kterou můžeme spatřit na obrázku 5 je zřejmé, že se jedná o identické informace. Při zavádění nových tabulek tak framework pozná, odkud má pokračovat v instalaci.

| id             | migration                                          | batch |
|----------------|----------------------------------------------------|-------|
| 1              | 2014_10_12_000000_create_users_table               |       |
| $\overline{2}$ | 2014_10_12_100000_create_password_resets_table     |       |
| 3              | 2018 01 07 182149 create schools                   |       |
| $\overline{4}$ | 2018 01 07 182550 create teachers                  |       |
| 5              | 2018 01 07 182845 create logs                      |       |
| 6              | 2018 01 07 183355 create students                  |       |
| 7              | 2018 01 07 183614 create didactics                 |       |
| 8              | 2018 01 12 190146 create subjects                  |       |
| 9              | 2018 01 12 190558 create roaks                     |       |
| 10             | 2018 01 12 191309 create mn roak didactics         |       |
| 11             | 2018_01_12_192000_create_mn_roak_students          |       |
| 12             | 2018 03 26 152035 roak hours                       |       |
| 13             | 2018 04 04 181555 create settings                  |       |
| 14             | 2018 06 05 212459 create reflection questions tabl |       |
| 15             | 2018 06 05_215423_create_mn_question_hours         |       |

<span id="page-21-2"></span>Obrázek 5: Obsah tabulky migrations

#### <span id="page-22-0"></span>**3.2.2 UŽIVATELÉ A JEJICH ROLE**

Při analýze jsme zjistili, že každý uživatelský účet v systému může nabývat celkem čtyř unikátních rolí (kapitola [1.3\)](#page-12-0):

- Administrátor
- Didaktik
- Učitel na škole
- **Student**

S ohledem na výše uvedené role je navrženo i jádro systému. Středem tohoto modelu je obecná tabulka users, která sdružuje obecné informace o všech uživatelích. Na tuto tabulku se vážou další tabulky, z nichž každá jedna tabulka představuje jednu z uživatelských rolí (kromě role administrátora). Vztahy mezi tabulkou uživatelů a ostatními tabulkami si tedy lze dát do paralely s objektovým návrhem (specifičtější tabulky od tabulky users dědí – [obrázek](#page-22-1) 6).

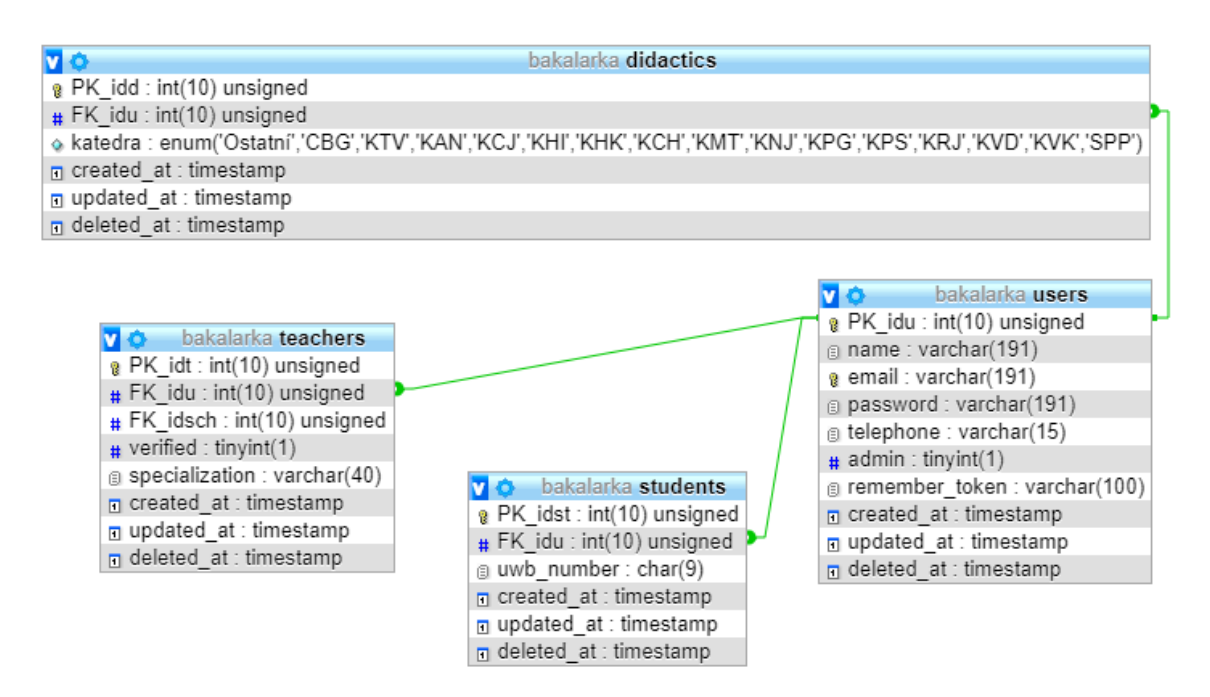

<span id="page-22-1"></span>Obrázek 6: Databázové tabulky pro role uživatelů

Tento návrh je pro systém velmi výhodný a poskytuje zde možnost souběhu jednotlivých uživatelských rolí. Pokud by se například stalo, že osoba, která je didaktikem, je současně i učitelem na škole, tak to systém umožní a dle toho danému uživateli zobrazí přístupné portlety.

Jedinou rolí, pro kterou se v systému nenachází pomocná tabulka, je role **administrátora**. U administrátora není potřeba uchovávat žádná data navíc, tj. v tabulce users se nachází sloupec is\_admin, který může nabývat pravdivostních hodnot.

Pro přiřazení uživatelské role didaktika slouží tabulka didactics, která obsahuje sloupec katedra, dle kterého určujeme působnost daného didaktika, například párujeme didaktika s předměty z jednotlivých kateder.

Tabulka teachers slouží pro přiřazení uživatelské role učitele ze školy, který je následně přiřazen k jedné ze škol, které jsou uloženy v tabulce schools. U učitele je dále z evidenčních důvodů sloupec pro ukládání textové informace o specializaci daného učitele. Tato informace poslouží zejména v období, kdy bude docházet k tvorbě nových rozvrhových akcí, abychom správné studenty dokázali snadno spárovat se správnými učiteli ze škol, aby se, pokud možno střetly jejich oborové kombinace.

Studenti jsou ukládáni do tabulky students. Zde je kromě údajů odkazujících na konkrétního uživatele (jméno, příjmení, …) uchováváno i univerzitní číslo studenta, které pomůže didaktikům při dohledávání údajů o daném studentovi v aplikaci Portál ZČU například za účelem zapsání zápočtu do tohoto systému.

#### <span id="page-23-0"></span>**3.2.3 PŘEDMĚTY**

K uchovávání dat o předmětech slouží databázová tabulka subjects. Záznamy o jednotlivých předmětech se do tabulky naplní jednou a následně už jsou jenom každý rok párovány k příslušné rozvrhové akci. Jelikož při změně parametrů předmětu není vhodné upravovat data u stávajícího předmětu, ke kterému již v minulosti byly párované rozvrhové akce, tak je nutné založit předmět nový. V opačném případě, při neodborném zásahu do dat v této tabulce by mohlo dojít k neočekávaným stavům u spárovaných rozvrhových akcí.

#### <span id="page-24-0"></span>**3.2.4 ROZVRHOVÉ AKCE**

Každý další akademický rok v jednotlivých předmětech studují noví studenti. Z tohoto důvodu je vytvořena tabulka rozvrhových akcí – roaks, která reprezentuje instance jednotlivých předmětů pro konkrétní časové období. K vytvořeným rozvrhovým akcím se poté párují studenti.

Při vytváření záznamu v tabulce roaks dochází ke kopírování některých údajů z tabulky subjects, protože pokud by se meziročně změnil například počet hodin, tak by to mohlo v krajním případě znamenat nekonzistentnost v systému. Hodnota číslovky uložené ve sloupci lessons v tabulce roaks indikuje počet jednotlivých hodin pro každého studenta rozvrhové akce. V případě náslechových praxí tyto řádky generuje programově systém při vyplnění formuláře pro zadání rozvrhu. U výstupových praxí si student generuje hodiny samostatně, ale jejich počet taktéž koresponduje s výše zmíněnou hodnotou. Výhoda tohoto modelu je zřejmá – ke každé vyučovací hodině lze párovat jiného učitele. Toto je výhodné především u náslechových praxí, kdy je ke každé hodině většinou přiřazen jiný učitel.

K rozvrhové akci se také váže jeden nebo více didaktiků, kteří mají následně právo zobrazovat data příslušných studentů a kontrolovat jejich výstupy.

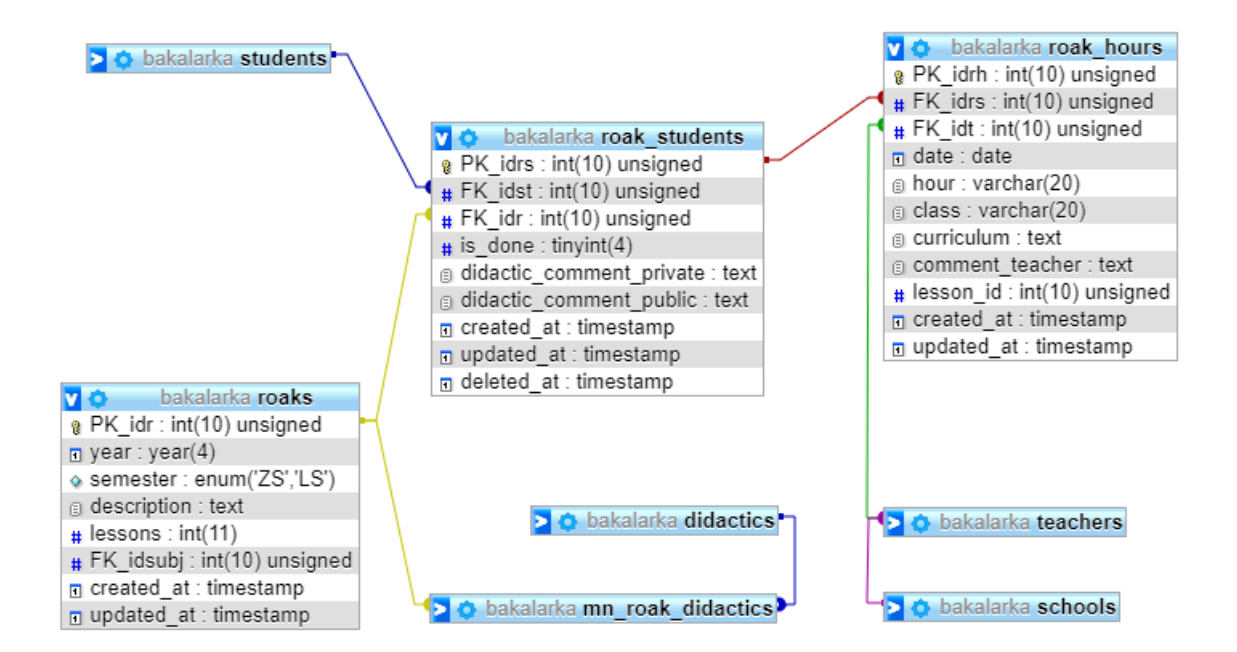

<span id="page-24-1"></span>Obrázek 7: Organizace rozvrhových akcí

#### <span id="page-25-0"></span>**3.2.5 REFLEXE Z HODIN**

Reflexe jsou reprezentovány jako souhrn otázek, jež jsou párované ke konkrétní hodině příslušné rozvrhové akce. U náslechových praxí tyto otázky zodpovídá student, v opačném případě, jedná-li se o praxe výstupové, tak odpovědi ukládá vyučující ze školy.

Pro ukládání otázek slouží tabulka reflection questions ([obrázek](#page-25-1) 8). Pro zjednodušení databázového modelu je zde pospolu uložena jak část a (obsahová a metodická úroveň hodiny), tak i část B (profesně a osobnostně kompetenční hledisko). Odpovědi na první část těchto otázek jsou ukládány jako výběr ze čtyř možností a komentář. Na dotazy z části B se však odpovídá pouze komentářem (příloha 3).

Nevýhodou je tedy horší využití sloupce value z tabulky question hours, která ukládá odpovědi na uložené otázky. Devizou tohoto návrhu je hlavně jeho jednoduchost zajištěná menším počtem databázových tabulek.

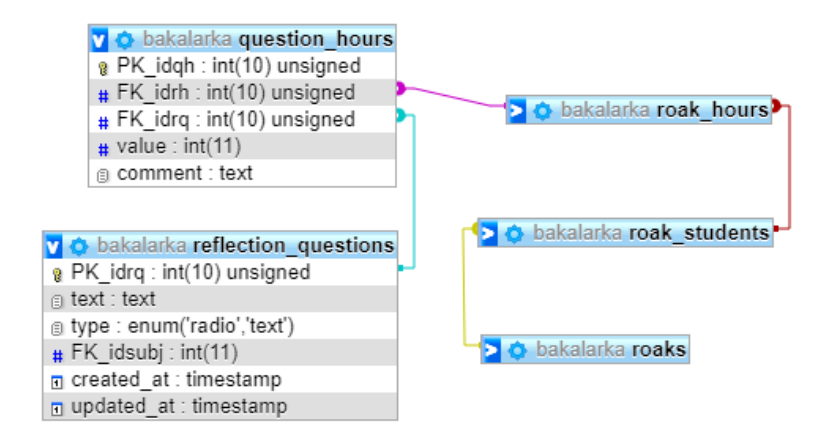

<span id="page-25-1"></span>Obrázek 8: Databázové tabulky pro ukládání reflexí

## <span id="page-26-0"></span>3.3 PŘEDSTAVENÍ VYBRANÝCH ČÁSTÍ KÓDU

Následujících několik ukázek zdrojových kódů bylo pečlivě vybráno tak, aby zde byla představena některá specifika zvoleného frameworku a bylo zde tak popsáno, jak fungují a jak s nimi pracovat v případě úprav některých z částí systému.

#### <span id="page-26-1"></span>**3.3.1 MECHANISMUS OVĚŘOVÁNÍ PŘÍSTUPNOSTI URL ADRESY**

Základním zabezpečovacím mechanismem je restrikce přístupu k jednotlivým URL adresám. S tímto základním kódem dokážeme zabezpečit, aby se někdo nepokoušel například o odesílání formuláře, ke kterému nemá přístup, ale z dřívějška zná jeho strukturu a vstupní pole.

Zde bylo využito konstrukce zvoleného frameworku nazvané middleware. Ten lze použít pro nativní zabezpečení URL adres přímo ve směrovacím systému. Pro ověřování, zdali má, či nemá daný uživatel některou z rolí, byla vytvořena třída CheckRole.

Na níže uvedeném úryvku kódu ze směrovacího systému můžeme spatřit, jak je zabezpečena URL adresa /subjects/list. V tučně zvýrazněné řádce se nachází volání zabezpečovacího systému. Jako parametr se mu předává řetězec obsahující název<sup>13</sup> middleware následovaný dvojtečkou, za kterou může být několik parametrů oddělených čárkami.

```
\langle?php
    Route::group(["prefix" => "subjects"], function() {
         Route::middleware('role:admin,didactic')->group(function() {
             Route::get('/list', 'SubjectController@getSubjects')
                 ->name('subjects.list.get');
                      // zde se nachází další zdrojový kód
         });
     });
     // zde se nachází další zdrojový kód
?>
```
Předávané parametry jsou poslány do metody *handle* ve třídě CheckRole. Každý middleware musí akceptovat přijetí minimálně dvou parametrů. První parametr slouží pro předávání dat, druhý pro odkaz na kód, který chceme spustit v případě splnění podmínek a v každém dalším se nachází parametry volání (v našem případě názvy rolí). K načtení více parametrů do pole slouží PHP konstrukce tří teček (…\$roles).

1

<sup>&</sup>lt;sup>13</sup> Zde se ovšem nepíše celý název třídy "CheckRole", ale jen "role". O převedení na název konkrétní třídy se postarají interní algoritmy frameworku.

Konkrétní implementace je v úryvku kódu níže. Algoritmus je nastaven tak, že výchozím stavem je zamítnutí přístupu. Poté následnou iterací vstupních rolí se rozhoduje o udělení přístupu. Pokud uživatel vlastní alespoň jednu roli, je mu přístup povolen.

```
<?php
namespace App\Http\Middleware;
use Illuminate\Support\Facades\Auth;
use App\Models\User;
use Closure;
class CheckRole
{
     /**
      * Handle an incoming request.
\star * @param \Illuminate\Http\Request $request
      * @param \Closure $next
      * @param array $role
      * @return mixed
      */
     public function handle($request, Closure $next, ...$roles)
     {
         $validRoles = [
             'student',
             'teacher',
              'didactic',
              'admin',
         ];
        $statement = false; foreach ($roles as $role) {
             $isRole = 'is' . ucFirst($role);
             $statement |= (
                 in array($role, $validRoles) &&
                  User::find(Auth::id())->{$isRole}
             );
         }
         if (!$statement) {
             return redirect()->route('index')->with(
                  'warning',
                  'Pro tuto operaci nemáte dostatečná oprávnění!'
             );
         }
         return $next($request);
     }
}
?>
```
#### <span id="page-28-0"></span>**3.3.2 VYTVOŘENÍ DATABÁZOVÉ TABULKY S UŽIVATELI**

Pro vytváření databázových tabulek je využita technologie migrací, která byla blíže popsána v kapitole pojednávající o frameworku Laravel. V následujícím zdrojovém kódu je ukázka konkrétní implementace tabulky pro ukládání uživatelů.

Při instalaci se zavolá metoda up a v případě deinstalace dojde k zavolání příkazů v metodě down. Odinstalace se provádí v případě, že je migrace nahrazena v pozdější době novou migrací.

<?php

```
use Illuminate\Database\Migrations\Migration;
use Illuminate\Database\Schema\Blueprint;
use Illuminate\Support\Facades\Schema;
class CreateUsersTable extends Migration
{
     /**
      * Run the migrations.
\star * @return void
      */
     public function up()
     {
         Schema::create('users', function (Blueprint $table) {
             $table->increments('PK_idu');
             $table->string('name');
             $table->string('email')->unique();
             $table->string('password');
             $table->string('telephone', 15)->nullable();
             $table->boolean('admin')->default(false);
             $table->rememberToken();
             $table->timestamps();
             $table->softDeletes();
         });
     }
     /**
      * Reverse the migrations.
\star * @return void
      */
     public function down()
     {
         Schema::dropIfExists('users');
     }
\lambda?>
```
#### <span id="page-29-0"></span>**3.3.3 UKÁZKA PRÁCE SE SMĚROVACÍM SYSTÉMEM**

Směrovací neboli routovací systém je srdcem celé aplikace. Tento modul má na starosti správné směrování příchozích požadavků ke konkrétním metodám, které se starají o provedení jednotlivých funkcionalit.

Na níže uvedeném úryvku kódu se nachází obsah souboru routes/web.php, konkrétně pak část, která se stará o požadavky týkající se operací s předměty (subjects).

URL adresy je možné sdružovat do skupin, což je k vidění na první řádce. Při sjednocování do skupin lze předávat více parametrů, jako například název middlewaru, pro zabezpečení nebo prefixu dané URL. Auth je název middlewaru vygenerovaného Artisanem, který vpustí jenom autentizované uživatele.

Popis dalších konstrukcí směrovacího systému se nachází v tabulce 2.

<span id="page-29-1"></span>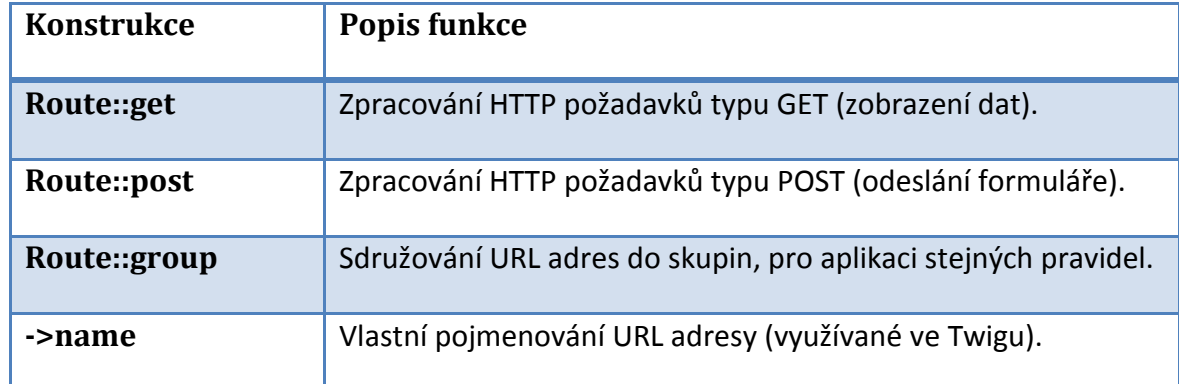

Tabulka 2: Výběr konstrukcí směrovacího systému a jejich popis

V této ukázce není přesná kopie zdrojového kódu z programu z důvodu vyšší přehlednosti.

```
<?php
    Route::group(['namespace' => 'Web', 'middleware' => 'auth'], function () {
     // subjects
    Route::group(['prefix' => 'subjects'], function() {
         Route::middleware('role:admin,didactic')->group(function() {
             Route::get('/edit/{id}', 'SubjectController@getEdit')
                 ->name('subjects.edit.get.id');
             Route::post('/edit/{id}', 'SubjectController@postEdit')
                 ->name('subjects.edit.post.id');
         });
         Route::middleware('role:teacher')->group(function() {
             Route::get(
                 '/student/{studentId}', 
                 'RoakController@getStudentSubjects'
             )->name('subjects.student.get.id');
        });
    }); 
?>
```
#### <span id="page-30-0"></span>**3.3.4 ZPRACOVÁNÍ ODESLANÉHO FORMULÁŘE**

Pro zpracovávání odeslaných formulářů máme v Laravelu připravenu velkou plejádu pomocných nástrojů a doporučených postupů (tzv. best practise).

Například na zpracování formuláře pro úpravu předmětů se podílejí následující soubory (v následujícím číslovaném pořadí):

- 1. resources/views/subjects/edit.twig
- 2. routes/web.php
- 3. app/Http/Requests/SubjectRequest.php
- 4. app/Http/Controllers/SubjectController.php

V šabloně (1) se nachází HTML formulář a u tagu <form> v atributu action se nachází jméno směrovacího pravidla a ID editovaného předmětu. Po odeslání dojde k dotazu do směrovacího systému (2), kde se o zpracování tohoto požadavku postará řádek:

```
Route::post('/edit/{id}', 'SubjectController@postEdit')
                 ->name('subjects.edit.post.id');
```
Tento řádek nám říká, že danou URL má zpracovávat metoda postEdit ze třídy SubjectController (4) a kromě formulářových dat dojde ještě k předání ID upravovaného předmětu.

Metoda postEdit má dva parametry – prvním z nich je objekt obsahující formulářová data a druhý je ID předmětu, s nímž manipulujeme. SubjectRequest (3) je třída vytvořená na míru konkrétnímu formuláři starající se o validaci formuláře na straně serveru. V této metodě již provádíme zpracování formuláře – v tomto případě úpravu existujícího záznamu v databázi.

```
public function postEdit(SubjectRequest $request, int $subjectId)
{
     $subject = Subject::findOrFail($subjectId);
     $this->subjectService->createOrUpdateSubject($subject, $request);
     return redirect("/subjects/edit/{$subjectId}")->with(
         'success', 
         "Předmět byl upraven."
     );
}
```
## <span id="page-31-0"></span>**4 INSTALACE APLIKACE A JEJÍ ZPROVOZNĚNÍ NA SERVERU**

Příloha k této bakalářské práci (webový portál) je implementovaná v Laravelu ve verzi 5.5, od něhož se určují minimální běhové požadavky v záležitosti na extenzích a verzi PHP, který tato verze frameworku vyžaduje.

## <span id="page-31-1"></span>4.1 MINIMÁLNÍ POŽADAVKY PRO BĚHOVÉ PROSTŘEDÍ

Pro zprovoznění portálu musí být na Vašem severu k dispozici tyto komponenty:

- PHP o minimální verzi 7.0.0 s extenzemi:
	- o OpenSSL PHP Extension
	- o PDO PHP Extension
	- o Mbstring PHP Extension
	- o Tokenizer PHP Extension
	- o XML PHP Extension
- Composer pro instalaci balíčků

Dostupnost těchto komponent snadno ověříme pomocí příkazu:

```
<?php
   phpinfo();
?>
```
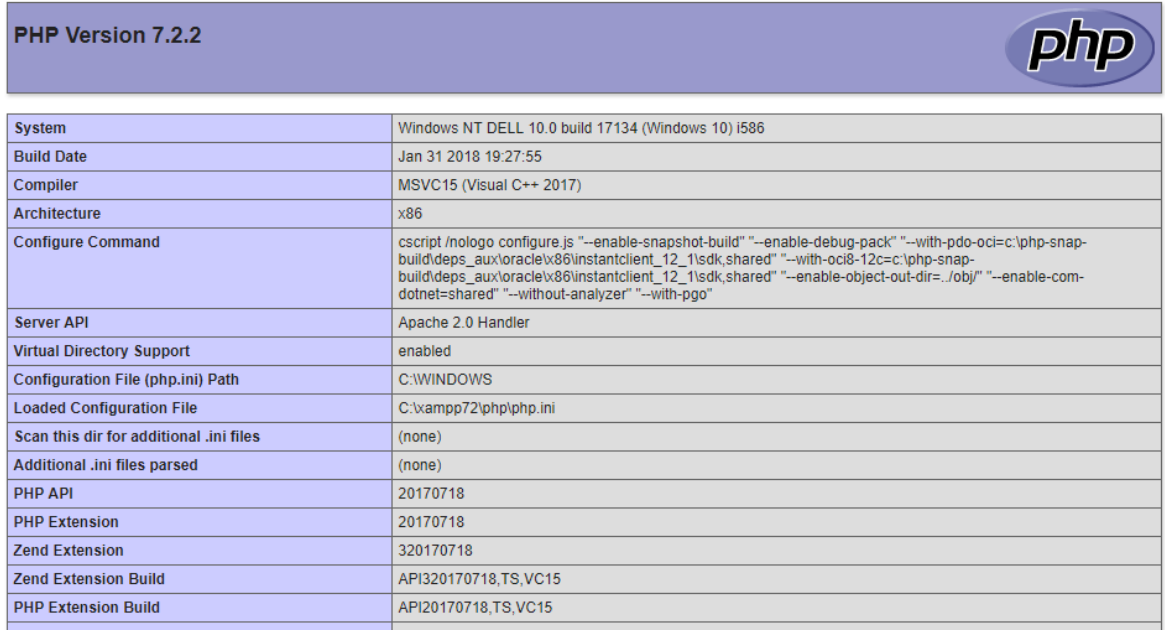

<span id="page-31-2"></span>Obrázek 9: Ukázka části výpisu příkazem phpinfo

Na výše uvedeném obrázku je ukázka části nastavení PHP na stroji, kde byl systém vyvíjen (PHP 7.2.2). Aplikace by však měla být funkční i na nižší verzi PHP 7.0.0.

#### <span id="page-32-0"></span>4.2 INSTALACE NA SERVER

- 5. Naklonování GIT repozitáře nebo rozbalení archivu obsahujícího aplikaci na webovém serveru s nainstalovaným balíčkem Apache2.
- 6. Instalace balíčků třetích stran pomocí příkazu composer install --no-dev
- 7. Konfigurace Virtual Hosts<sup>14</sup> pomocí následující syntaxe:

```
<VirtualHost *:80>
     ServerName bp.localhost
     DocumentRoot "{CESTA_K_PROJEKTU}/public"
     <Directory "{CESTA_K_PROJEKTU}/public">
         Options Indexes Multiviews FollowSymLinks
        RewriteEngine On
       RewriteCond %{REQUEST FILENAME} !-d
       RewriteCond %{REQUEST_FILENAME} !-f
        RewriteRule ^ index.php [L]
        Require all granted
        Order allow,deny
        Allow from all
     </Directory>
</VirtualHost>
```
Dle vlastního serveru je nutné upravit řádky ServerName (URL adresa) a

Document Root (cesta, do složky public projektu).

8. Restart webového serveru Apache. Na operačních systémech odvozených od distribuce Debian GNU/Linux lze použít následující dva příkazy. Prvním z nich provedeme kontrolu správnosti konfigurace a druhým se postaráme o restart webového serveru, při kterém dojde k načtení nové konfigurace.

```
apache2ctl –t
service apache2 restart
```
- 9. Přejmenování souboru .env.example, který se nachází v hlavním adresáři projektu na .env a změnit v něm hodnoty příslušných klíčů. Zejména půjde o nastavení připojení na databázový a e-mailový server.
- 10. Vygenerování aplikačního klíče pro Laravel příkazem:

php artisan key:generace

Hodnota vygenerovaná tímto příkazem by se měla objevit jako hodnota klíče

APP KEY v souboru .env.

- 11. Založení databáze s porovnáním utf8mb4 unicode ci.
- 12. Provedení výchozí inicializace databáze (vytvoření databázových tabulek a naplnění tabulek základními daty):

php artisan migrate

1

<sup>14</sup> Virtual hosts *nám umožní definovat několik virtuálních strojů na jednom fyzickém stroji.* **Je zadán neplatný pramen.**

php artisan db:seed

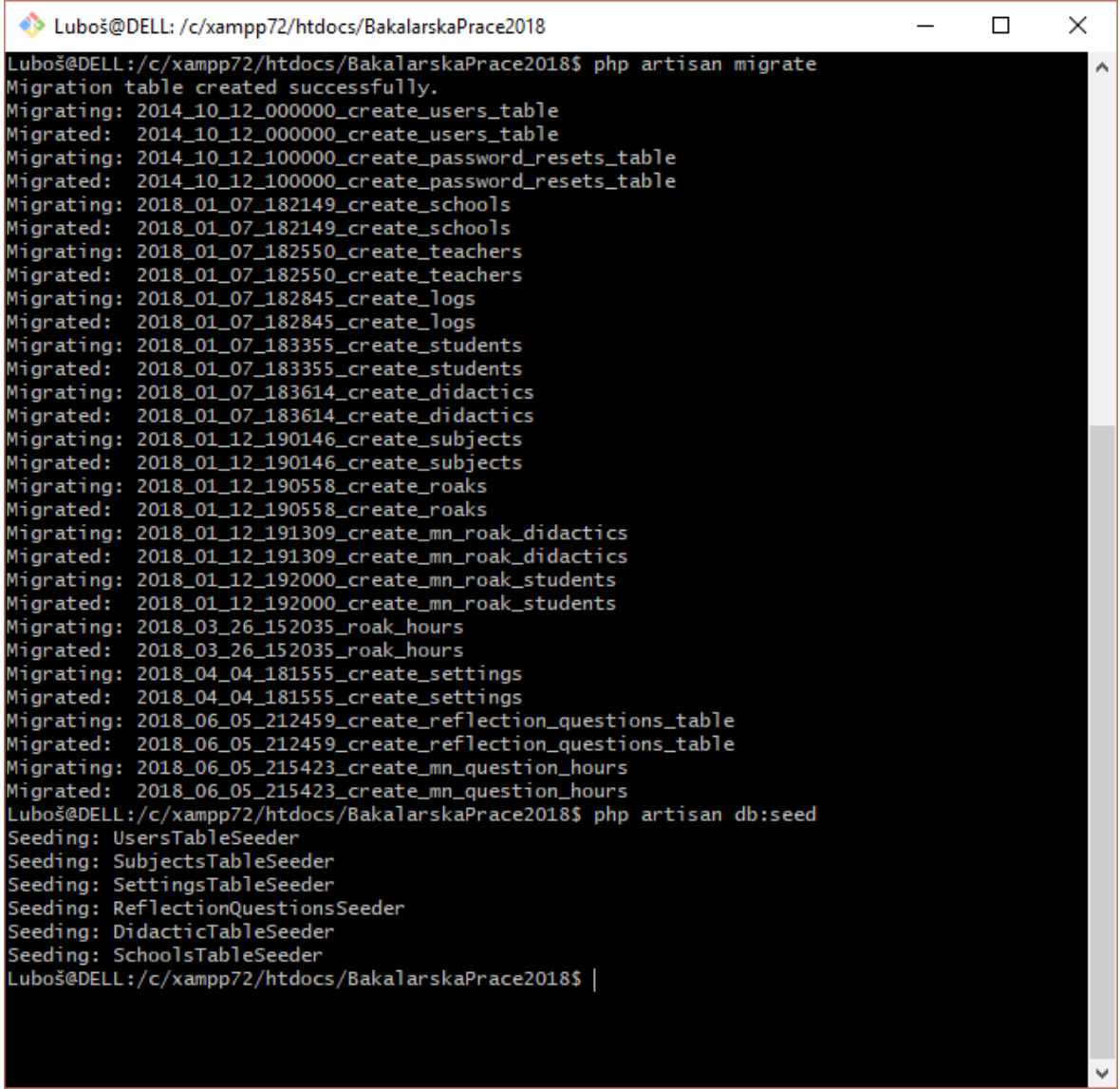

<span id="page-33-0"></span>Obrázek 10: Ilustrační výpis vytvoření a naplnění tabulek

Po úspěšném provedení všech předchozích kroků by vše mělo fungovat a v prohlížeči

by se po zadání příslušné URL měla zobrazit úvodní stránka vytvořené webové aplikace.

# <span id="page-34-0"></span>**5** POPIS UŽIVATELSKÉHO ROZHRANÍ

Následující kapitola může posloužit jako uživatelská příručka pro všechny uživatele systému (administrátor, didaktik, učitel ze školy a student).

Pro kompletní pochopení všech funkcionalit popsaných v této kapitole je nutné přečtení kapitoly č. 1, která vysvětluje systém fungování pedagogických praxí.

Celé uživatelské rozhraní je koncipováno tak, aby bylo přehledné a snadno se používalo i méně zdatným uživatelům počítačů. Samozřejmostí je i responsivní návrh, který zajistí adekvátní zobrazení i na mobilních telefonech a tabletech.

## <span id="page-34-1"></span>5.1 ZÍSKÁNÍ UŽIVATELSKÉHO ÚČTU

Uživatelský účet lze, v tomto okamžiku, získat několika způsoby. Prvním způsobem je být na seznamu importovaných studentů k dané rozvrhové akci. Tento import provádí vždy na začátku školního roku SPP stažením seznamu studentů k danému předmětu. Při tomto importu dojde k vytvoření (pokud již neexistuje) nového uživatelského účtu. Heslo ke každému účtu je náhodně generováno a je zasláno, v případě, že jde o studenta, na jeho studentský e-mail. Dalším ze způsobů je se registrovat samostatně a počkat na přidělení uživatelských rolí od střediska pedagogické praxe nebo některého z administrátorů. Poslední způsob je využívaný při zakládání učitelů ze škol. Ti se neregistrují, ani nejsou odnikud importováni, ale vytvářejí jim uživatelské účty přímo administrátoři (v případě náslechových praxí) nebo studenti (u výstupových praxí) a těm taktéž chodí heslo na e-mail, který je k účtu zadaný.

# <span id="page-35-0"></span>5.2 ÚVODNÍ STRÁNKA A PŘIHLÁŠENÍ DO SYSTÉMU

V následujících podkapitolách jsou popsány sekce, které jsou společné všem uživatelům systému (tj. jejich využívání není ovlivněno přidělenými uživatelskými rolemi).

### <span id="page-35-1"></span>**5.2.1** PŘIHLAŠOVACÍ STRÁNKA

Přihlašovací stránka je graficky pojata tak, aby korespondovala se zavedenou univerzitní identitou a mohla tak být všemi příchozími návštěvníky, pokud možno, považována za důvěryhodnou.

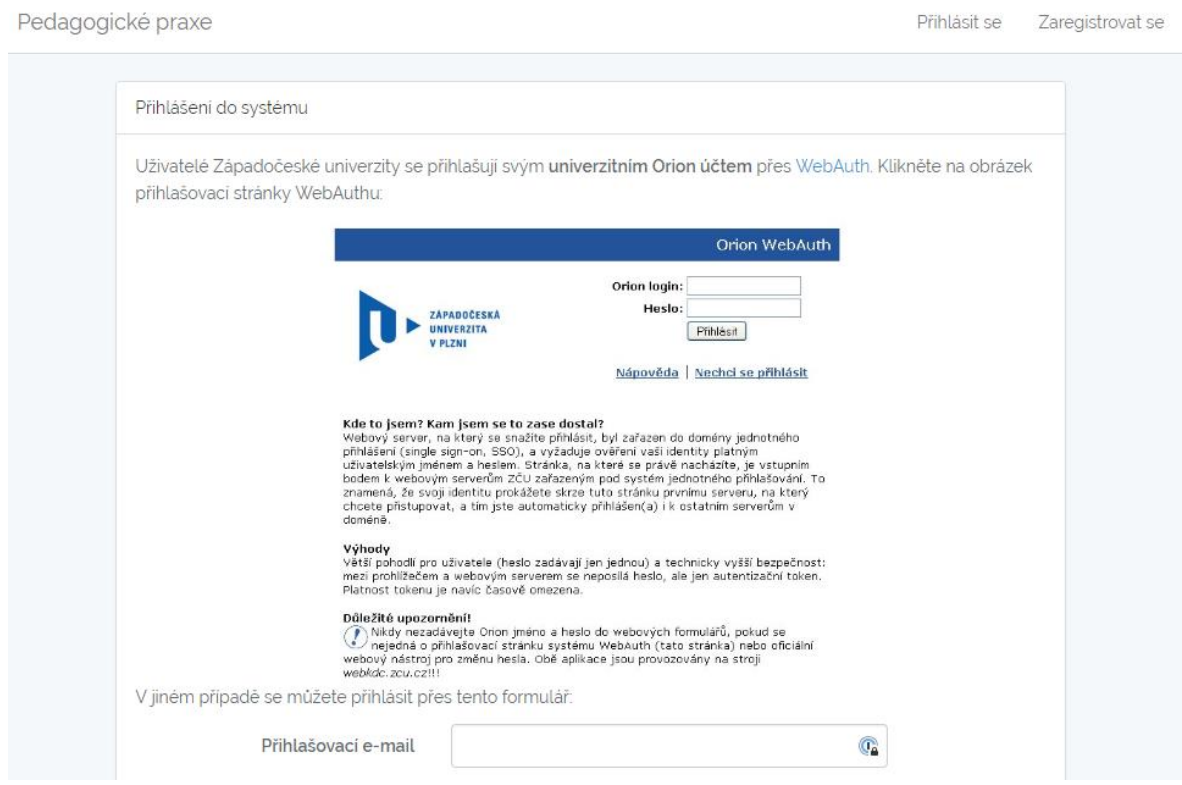

<span id="page-35-3"></span>Obrázek 11: Přihlašovací stránka do systému

Přihlášení do systému je realizováno pomocí e-mailu a hesla. V případě, že uživatel zapomene heslo pro přihlášení, tak má možnost si vygenerovat nové heslo prostřednictvím sekce zapomenuté heslo.

## <span id="page-35-2"></span>**5.2.2** NÁSTĚNKA (DASHBOARD)

1

Po úspěšném přihlášení je každý uživatel přesměrován na stránku s nástěnkou<sup>15</sup> (obrázek [12\)](#page-36-2), kde je zobrazen seznam všech rolí, jež jsou vázané s daným uživatelským účtem. Toto

<sup>&</sup>lt;sup>15</sup> Často se pro označení nástěnky používá anglického výrazu dashboard

lze použít pro rychlou kontrolu, zdali mám přidělené správně všechny uživatelské role, které bych měl mít nebo si mám o jejich přidělení případně napsat SPP.

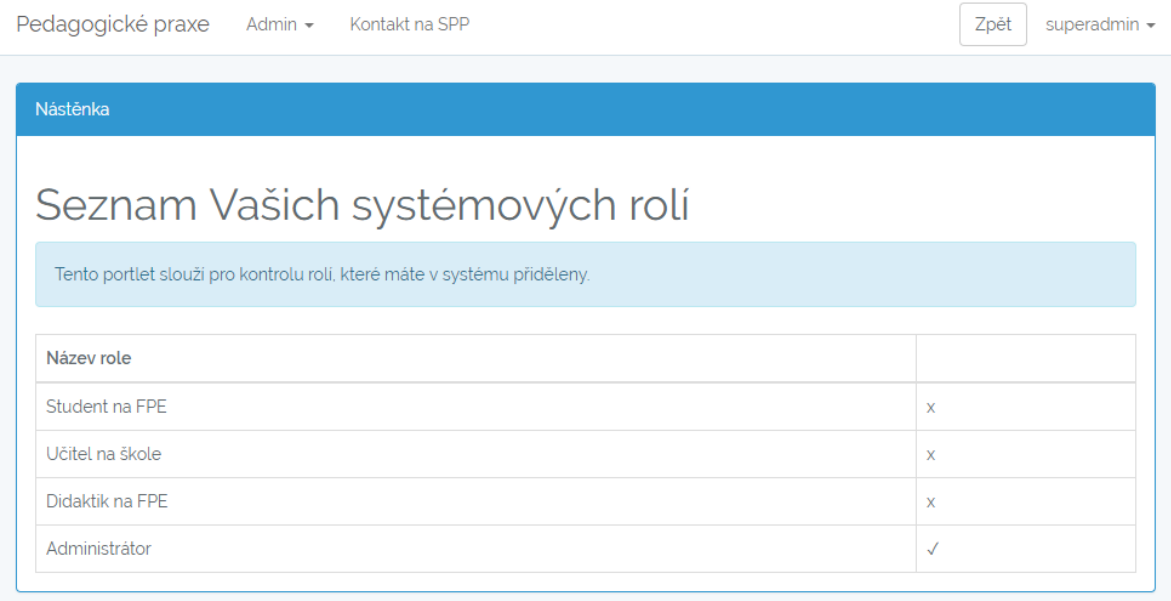

<span id="page-36-2"></span>Obrázek 12: Nástěnka portálu

#### <span id="page-36-0"></span>5.3 ROZHRANÍ ADMINISTRÁTORA

Další podkapitoly popisují ovládání rozhraní, které je přístupné pouze administrátorům systému, mezi které patří zejména SPP.

#### <span id="page-36-1"></span>**5.3.1** SEZNAM UŽIVATELŮ

Tato sekce poskytuje stránkovaný seznam všech uživatelů, ve kterém se dá vyhledávat pomocí dvou základních filtrů – dle role, jména nebo kombinace. U vyfiltrovaných uživatelů lze přejít do detailu uživatele [\(obrázek](#page-37-0) 14), nebo se za daného uživatele přihlásit a používat tak systém jeho jménem. Druhá z nabízených možností slouží zejména pro řešení problémů s jednotlivými uživateli. Například v případech, kdy nefunguje některá z funkcionalit, která by měla fungovat. Snadno tak lze tuto skutečnost ověřit a postoupit její řešení například systémovému administrátorovi. Pokud jsme takto přihlášeni za některého uživatele, tak se v pravé části horní lišty zobrazí červené tlačítko s nápisem "Zpět do administrace". Po stisku tohoto tlačítka proběhne přepnutí uživatele na původní účet, ze kterého proběhlo administrátorské přihlášení.

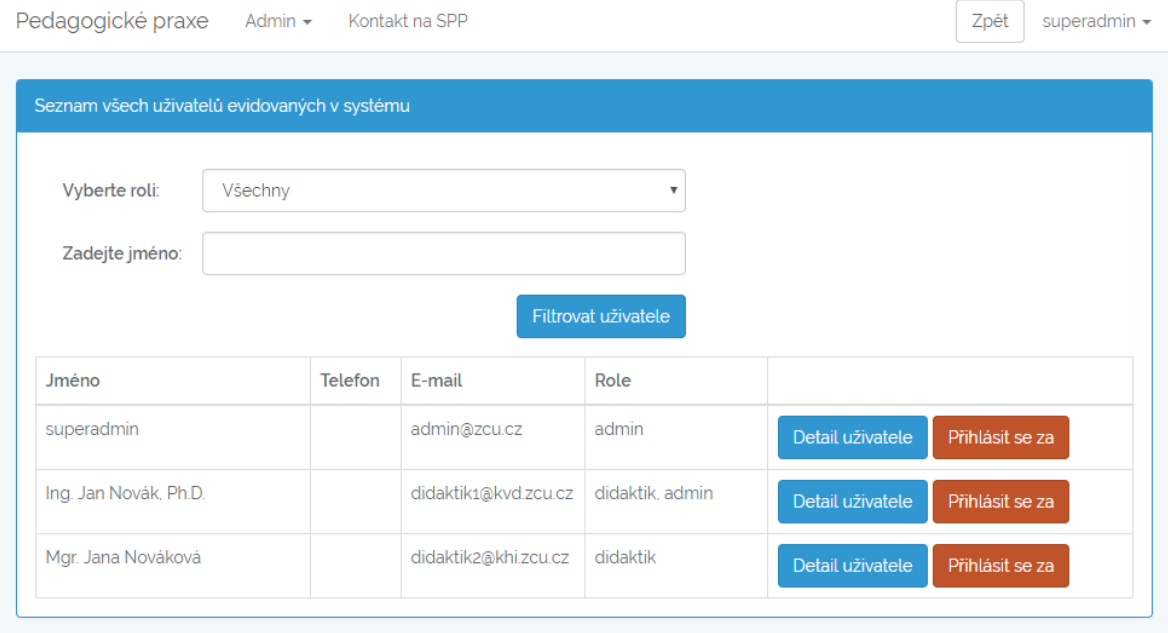

#### <span id="page-37-1"></span>Obrázek 13: Seznam uživatelů

Na obrázku 14 níže je zobrazený náhled sekce "Detail uživatele", ve kterém lze ručně přiřazovat nebo odebírat uživatelům jejich jednotlivé role. S každou zde zobrazenou rolí se pojí jeden portlet. Jsou zde všechny role s výjimkou administrátora, o jehož přidělení se postará systémový administrátor prostřednictvím ruční úpravy této volby v databázi. Portlet ke zvolené roli se zobrazí (skryje) po zaškrtnutí (odškrtnutí) příslušného pole. Každý z takto zobrazených portletů disponuje konkretizovaným obsahem v závislosti na parametrech, vázajících se s rolí.

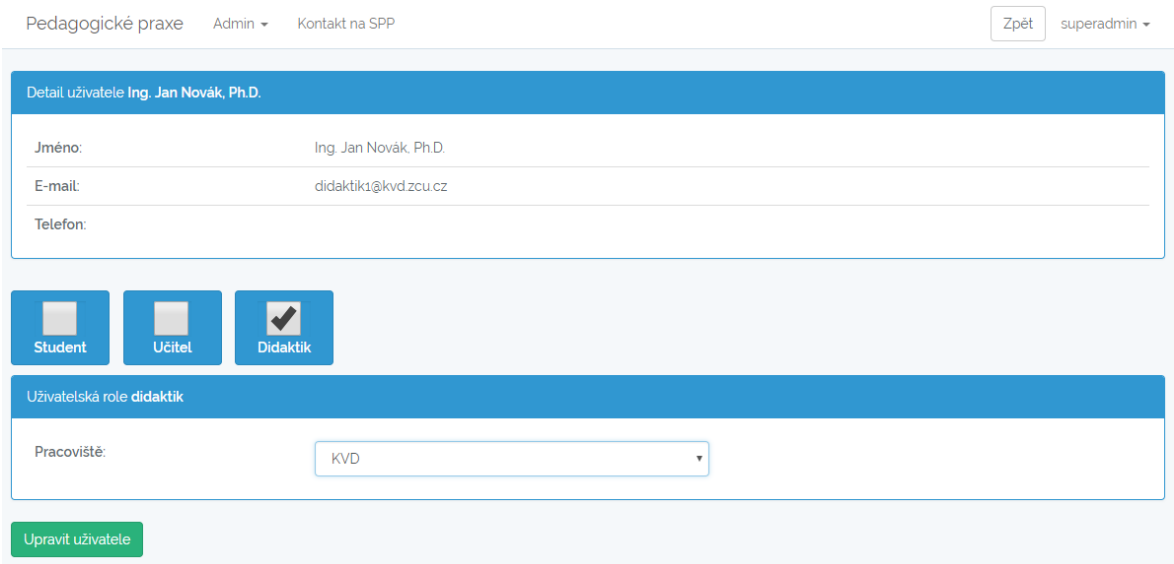

<span id="page-37-0"></span>Obrázek 14: Ruční úprava uživatele – formulář

#### <span id="page-38-0"></span>**5.3.2** VYTVOŘENÍ NOVÉHO UČITELE

Formulář pro vytvoření učitele je přístupný jak administrátorům, tak i studentům. V případě, že jde o náslechovou praxi, tak se o tvorbu rozvrhu k dané ROAK stará SPP, což znamená, že středisko páruje konkrétní vyučující ze škol ke konkrétním vyučovacím hodinám náslechových praxí.

Pokud se ovšem jedná o dlouhodobou výstupovou praxi, vytváří si plán vyučovacích hodin každý student samostatně. Zde je taktéž ke každé vyučovací hodině párován jednotlivý učitel. Z tohoto hlediska je podstatné, aby měl student možnost vytvářet uživatelské účty pro učitele ze škol.

Vytvoření učitele je poměrně snadné. Stačí vyplnit všechny pole ve formuláři zobrazeném na obrázku 15 a vybrat příslušnou školu, kde učitel působí z výběrového pole. V případě, že FPE se školou, kde působí právě přidávaný učitel, doposud nespolupracovala, tak je nutné danou školu založit kliknutím na tlačítko "Škola není v seznamu". Po zvolení této možnosti dojde k zobrazení dalších formulářových polí pro vyplnění základních údajů o škole (především kontaktní údaje na školu).

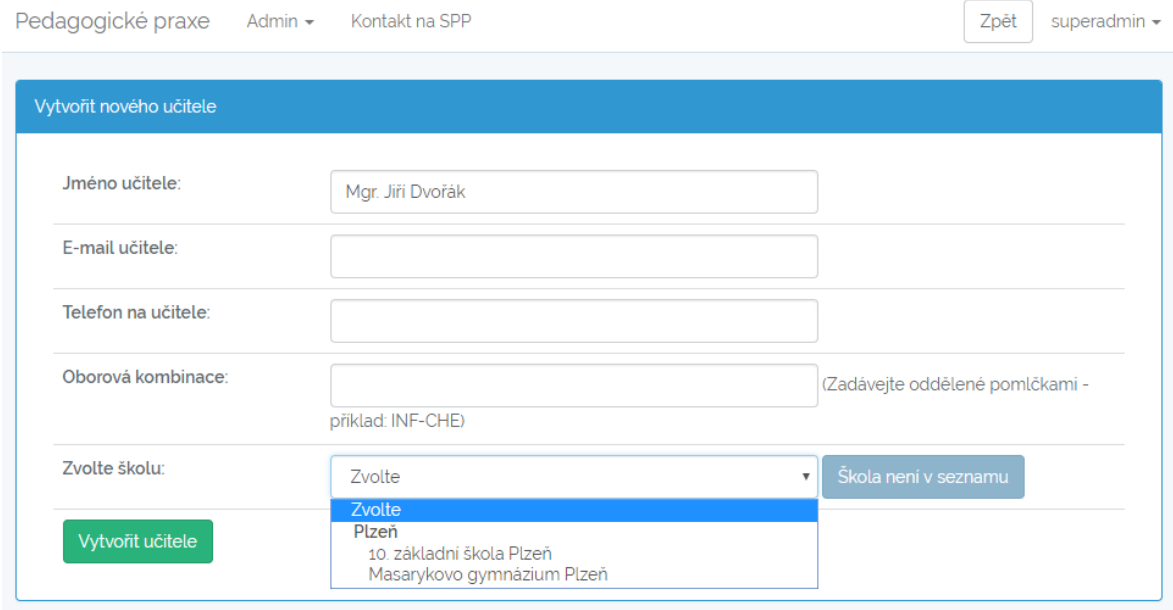

<span id="page-38-1"></span>Obrázek 15: Formulář pro založení nového učitele

#### <span id="page-39-0"></span>**5.3.3** VYTVOŘENÍ NOVÉHO DIDAKTIKA

Stránka s formulářem pro vytváření nových didaktiků je přístupná pouze uživatelům s rolí administrátora.

Po vyplnění formuláře a jeho následném odeslání dojde k vytvoření didaktika. Pokud se ovšem didaktik přihlásí, tak se mu nezobrazí téměř nic, alespoň do doby, dokud nebude napojen na konkrétní rozvrhové akce. Ukázka formuláře s vyplněnými fiktivními daty je na obrázku 16.

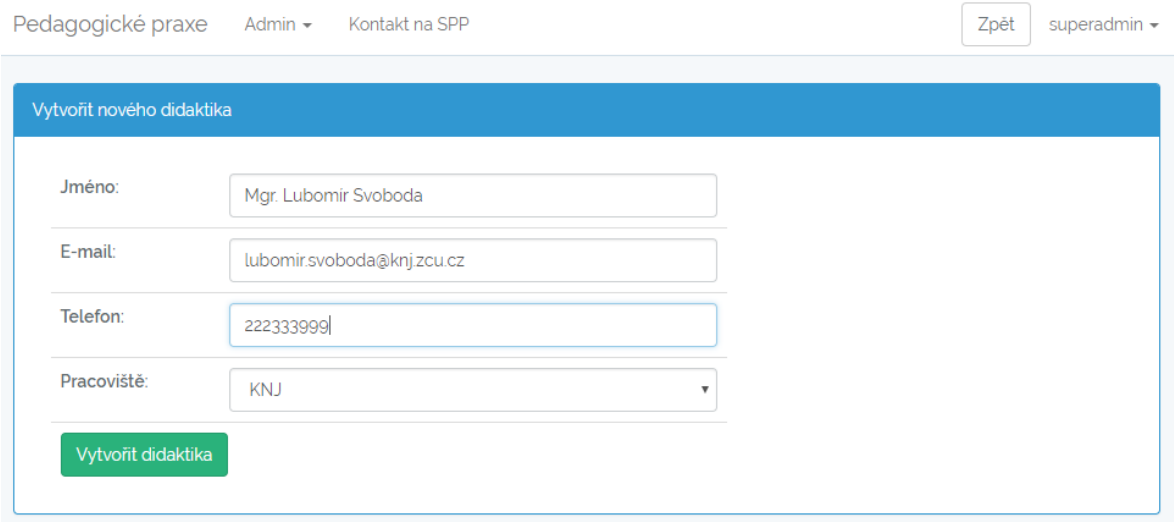

<span id="page-39-2"></span>Obrázek 16: Formulář pro založení nových didaktiků

#### <span id="page-39-1"></span>**5.3.4** ZALOŽENÍ NOVÉHO PŘEDMĚTU

Formulář pro vytváření nových předmětů nalezneme jako pátou položku administrátorského menu. Dle zde nastavených parametrů poté ovlivníme, jak se bude předmět chovat při vytváření rozvrhových akcí.

Kromě základních atributů jako je název předmětu a jeho popisek ([obrázek](#page-40-1) 17), což jsou data získaná z aplikace Portál ZČU (konkrétně ze sylabu určitého předmětu), zde vyplňujeme i počet vyučovacích hodin, což je atribut, který později bude rozhodovat o počtu vytvářených hodin pro každého studenta zvolené rozvrhové akce. Pole výchozí didaktik slouží pro vybrání jednoho didaktika, jehož bude aplikace párovat s vytvářenými rozvrhovými akcemi tohoto předmětu. Ve výběrovém poli typ praxe máme na výběr mezi náslechovou a výstupovou praxí, což je volba ovlivňující především kdo bude vybírat učitele zvolených hodin.

Zaškrtávací pole "učitele vyplňuje student" je vhodné zaškrtnout u předmětů, kde si studenti hledají vyučujícího pro praxi samostatně. Z toho vyplývá, že je vhodné toto pole zaškrtnout, pokud se jedná o dlouhodobou výstupovou praxi.

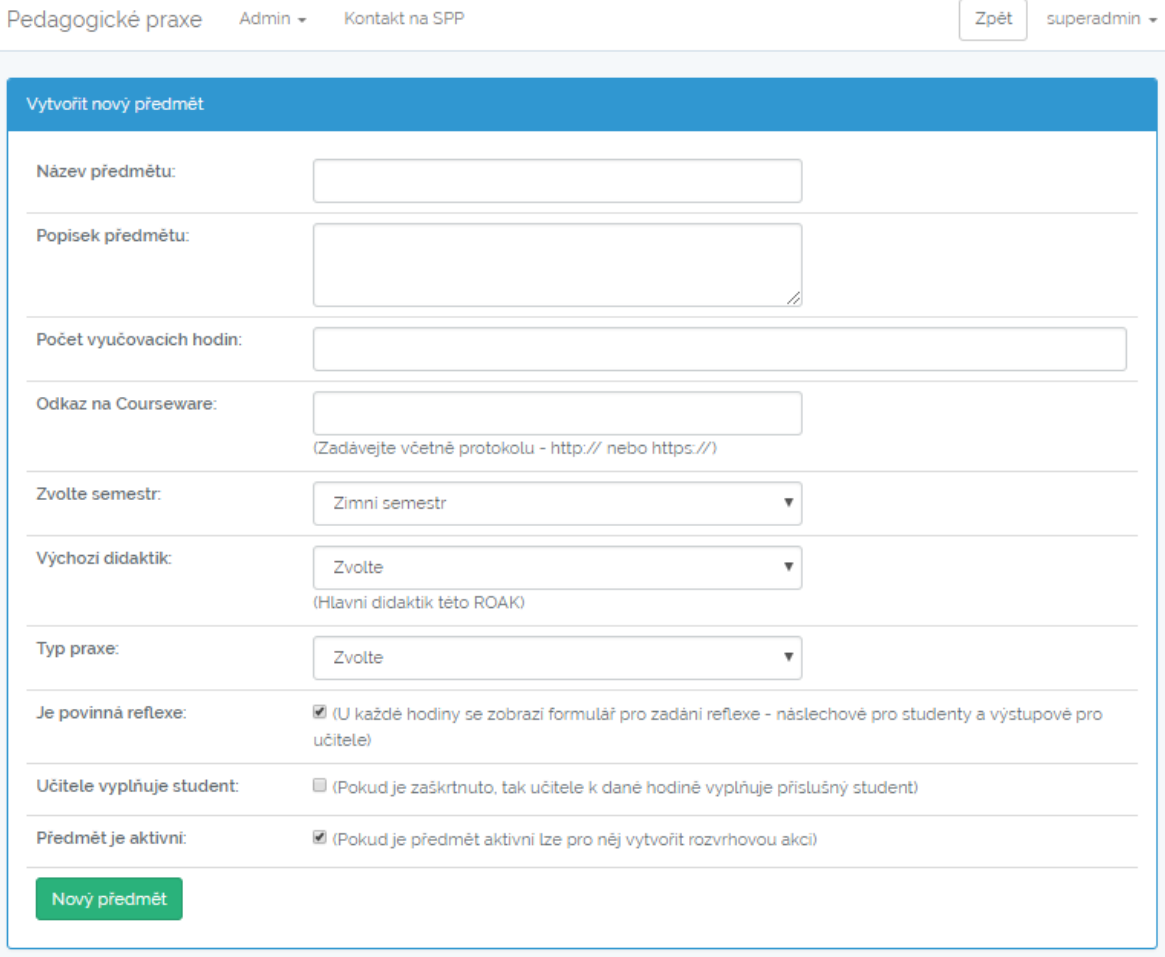

<span id="page-40-1"></span>Obrázek 17: Formulář pro založení nového předmětu

Všechny vytvořené předměty pak lze nalézt v sekci "Seznam předmětů" odkud je možné přejít k jejich úpravě.

#### <span id="page-40-0"></span>**5.3.5** PRÁCE S ROZVRHOVÝMI AKCEMI

Na začátku každého akademického roku je potřeba vytvořit rozvrhové akce a propojit je s konkrétními studenty, didaktiky a vyučujícími ze škol.

Prvním krokem je výběr předmětu z roletky obsahující seznam všech aktivních předmětů. Poté pokračujte kliknutím na tlačítko "Načíst informace", které načte výchozí informace o předmětu do následujících polí. Je však možné si tyto údaje dále přizpůsobit, když se budou lišit od výchozích údajů zapsaných u předmětu.

Po vyplnění formuláře máme na výběr dvě možnosti. První (zelené) tlačítko vytvoří rozvrhovou akci se zadanými parametry a přesměruje uživatele na jinou stránku, kde se nachází formulář pro import seznamu studentů. Druhé (modré) tlačítko vytvoří rozvrhovou akci a vrátí uživatele do téhož formuláře, kde může pokračovat zadáváním dalších rozvrhových akcí [\(obrázek](#page-41-0) 18).

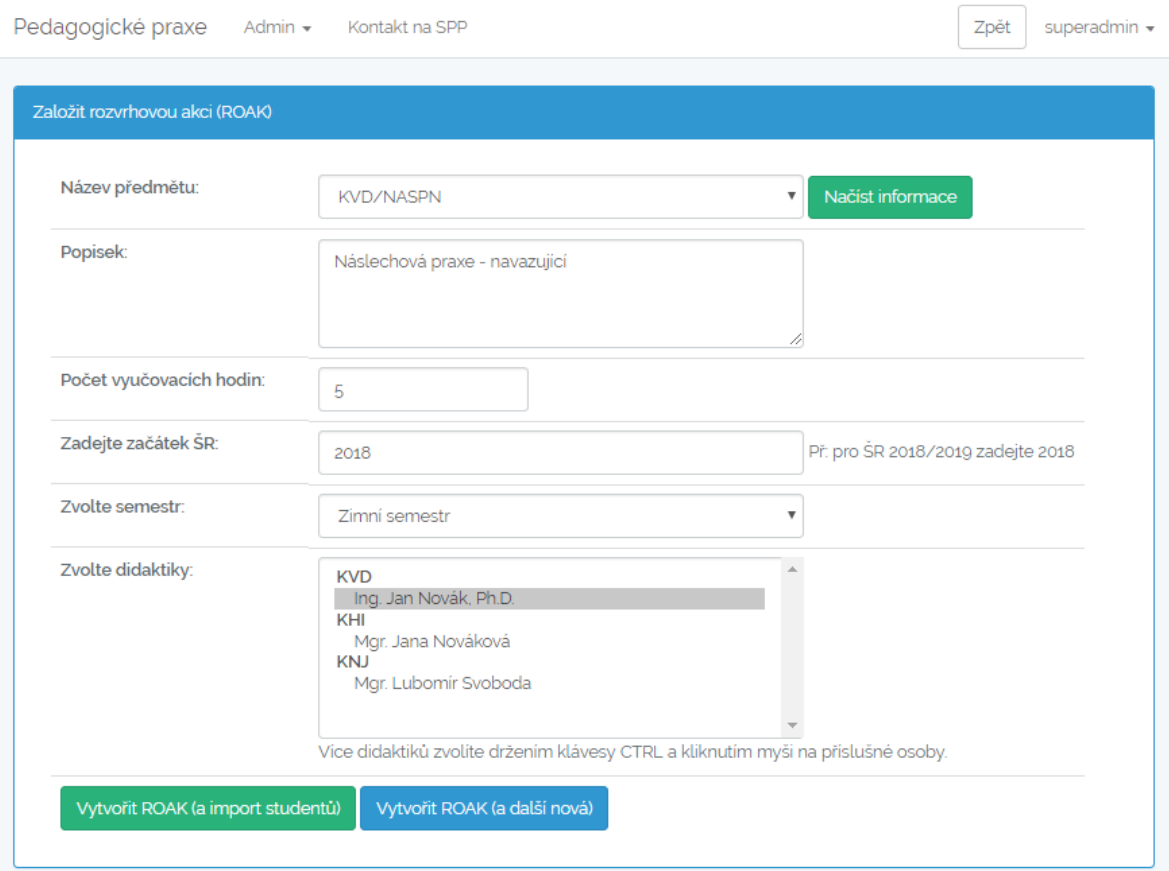

<span id="page-41-0"></span>Obrázek 18: Formulář pro vytvoření rozvrhové akce

Dalším krokem je vložení seznamu studentů k vytvořeným rozvrhovým akcím. Do sekce pro vložení seznamu studentů se dostaneme buď stiskem zeleného tlačítka ve formuláři výše, nebo ze sekce se seznamem rozvrhových akcí [\(obrázek](#page-42-0) 19). U každého předmětu na této stránce je tlačítko označené "Studenti" jehož zbarvení nám napoví, zda jsou u předmětu uvedeni studující (zelená barva tlačítka) nebo nikoliv (červená barva tlačítka).

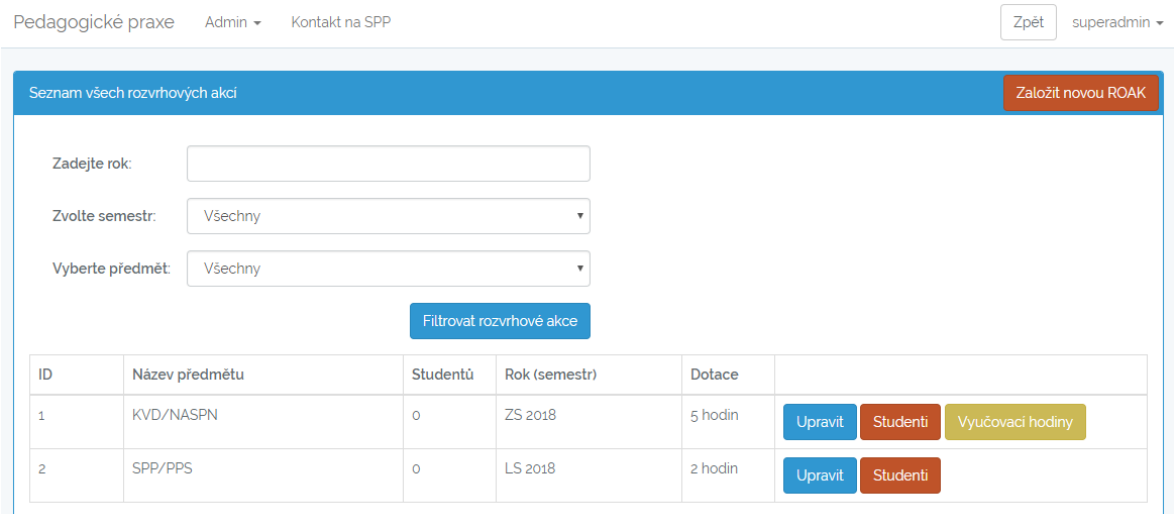

#### <span id="page-42-0"></span>Obrázek 19: Seznam rozvrhových akcí

Importovat studenty lze pomocí přesně strukturovaného souboru s příponou csv, který lze získat pouze v aplikaci Portál ZČU v detailu příslušné rozvrhové akce – zvýrazněná ikonka pro stažení souboru je na obrázku 20. Pro usnadnění se zde také nachází odkaz pro přímé stažení souboru z portálu.

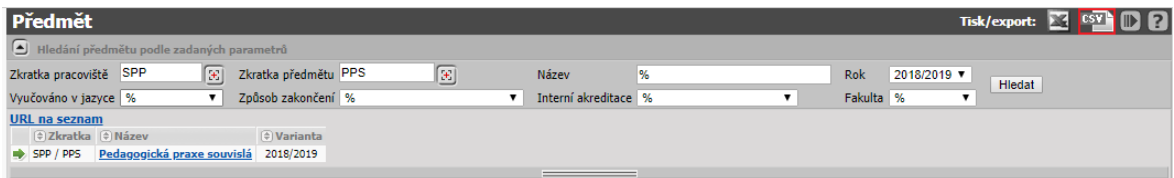

<span id="page-42-1"></span>Obrázek 20: Získání datového CSV souboru se studenty

Po úspěšném importu by se studenti měli zobrazit v tabulce, která se nachází pod formulářovým polem na vložení studentů a u každého z nich se zobrazí stav předmětu "nesplněno".

Pokud bychom vkládali studenty k náslechovým praxím a měli bychom potřebu studenty rozdělit do více skupin, musíme vytvořit více rozvrhových akcí a do každé z nich vložit jenom část studentů, což vyžaduje ruční úpravu csv souboru v tabulkovém procesoru.

#### <span id="page-43-0"></span>**5.3.6** VYTVOŘENÍ ROZVRHU PRO NÁSLECHOVÉ PRAXE

Výchozím bodem pro vytvoření vyučovacích hodin náslechových praxí je seznam rozvrhových akcí [\(obrázek](#page-42-0) 19). Kliknutím na oranžové tlačítko přejdeme do správy vyučovacích hodin předmětu. Ve spodní části stránky, pod tabulkou se seznamem studentů se nachází tlačítko pro vytvoření vyučovacích hodin. Po poklepání se zobrazí tabulka, jež můžeme spatřit na obrázku 21. Tato tabulka má přesně danou strukturu a počet řádek je určený podle počtu vyučovacích hodin. Po odeslání formuláře dojde k vytvoření hodin u každého napojeného studenta.

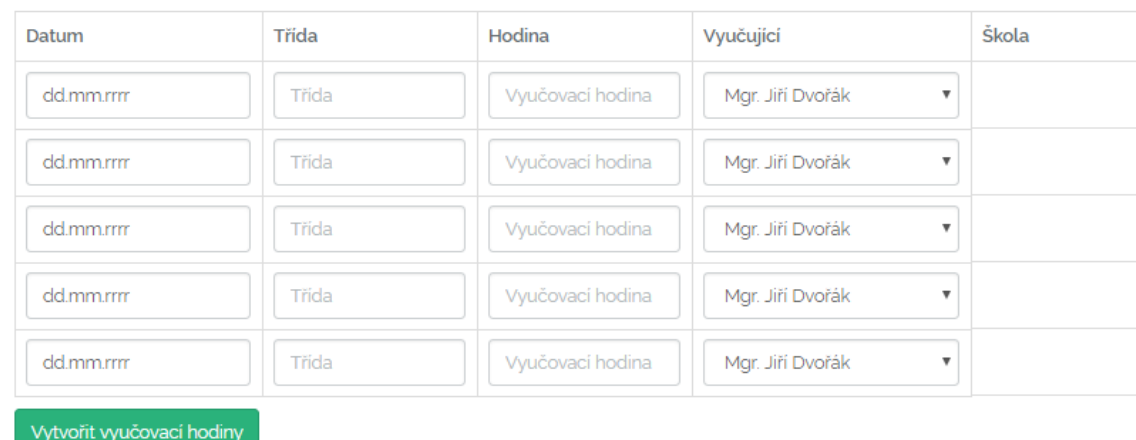

#### Vytvořit vyučovací hodiny

<span id="page-43-2"></span>Obrázek 21: Formulář pro zadání termínů náslechu

#### <span id="page-43-1"></span>**5.3.7** SEZNAM (SPOLUPRACUJÍCÍCH) ŠKOL

Poslední položka v administrátorském menu obsahuje odkaz na seznam spolupracujících škol. Jako spolupracující škola je označena každá škola, jejíž alespoň jeden vyučující se podílel na náslechové nebo výstupové praxi.

## <span id="page-44-0"></span>5.4 ROZHRANÍ DIDAKTIKA

Následujících několik podkapitol popisuje uživatelské rozhraní pro didaktiky.

#### <span id="page-44-1"></span>**5.4.1** SEZNAM DOZOROVANÝCH STUDENTŮ

Na této stránce [\(obrázek](#page-44-2) 22) se nachází přehledný seznam všech studentů ze všech rozvrhových akcí, ke kterým je daný didaktik přidělen. Tito studenti jsou řazeni dle let sestupně a u každého z nich je uveden údaj, jestli má předmět splněný či nikoliv. Může nabývat celkem tří stavů – nehodnoceno, splněno, nesplněno.

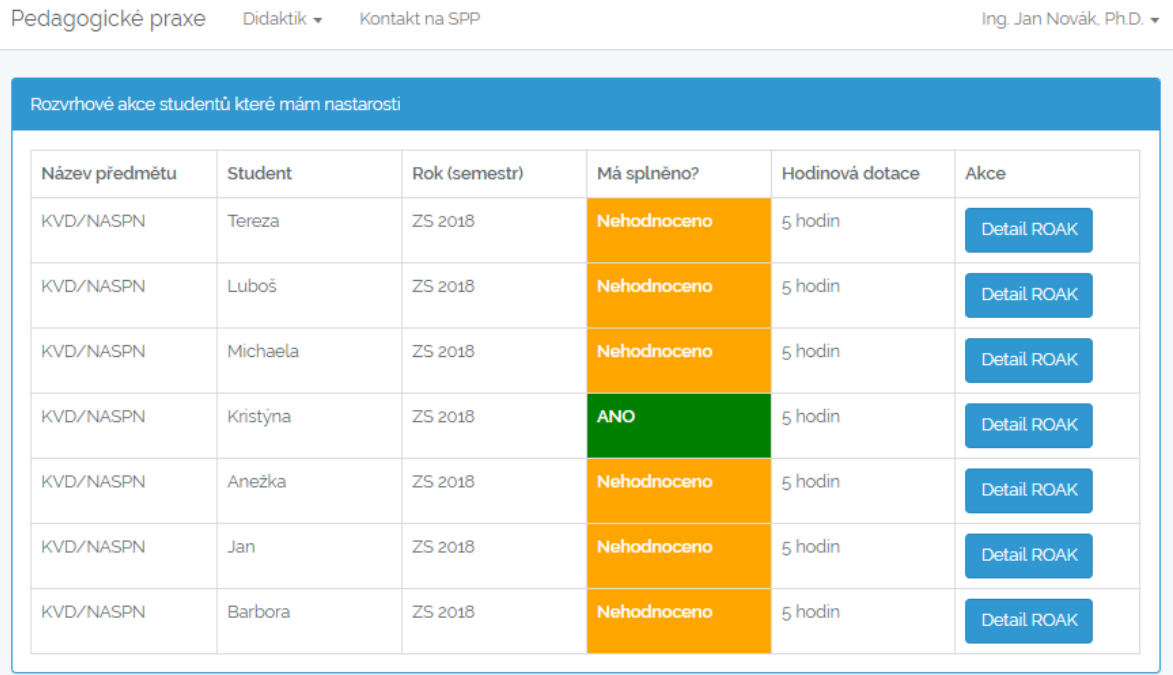

<span id="page-44-2"></span>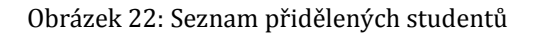

Z tohoto seznamu vede odkaz do detailu předmětu jednotlivých studentů. V tomto přehledu je kromě základních informací o rozvrhové akci k dispozici ještě seznam všech instancí vyučovacích hodin daného studenta včetně informací o vyučovací hodině, třídě, jménu učitele a škole, kde se bude tato hodina konat.

Didaktik má v tomto rozhraní možnost si vést ke studentovi privátní i veřejné poznámky a je zde také zaškrtávací pole, po jehož zaškrtnutí se označí, že student splnil předmět (tzn. zelenou barvu u sloupečku "Má splněno?" ve výše uvedeném seznamu studentů.

Detail jedné z vyučovacích hodin studenta je k vidění na následujícím obrázku. Rozhraní studenta vypadá analogicky, jenom je zde možnost nahrát hospitační dotazník a vyplnit reflexi. Učitel si zde může zobrazit vložené hospitační dotazníky a odpovědi na reflexi, kterou student odeslal.

| Pedagogické praxe |                                        | Didaktik $\star$ | Kontakt na SPP |                   |                        |                                      |                   | Zpět do administrace    | Zpět | Ing. Jan Novák, Ph.D. + |
|-------------------|----------------------------------------|------------------|----------------|-------------------|------------------------|--------------------------------------|-------------------|-------------------------|------|-------------------------|
|                   | Detail hodiny č.1 (KVD/NASPN)          |                  |                |                   |                        |                                      |                   |                         |      |                         |
| Číslo<br>hodiny   | Datum                                  | Třída            | Hodina č.      | Vyučující         |                        | Škola                                |                   | Obsah hodiny            |      | Komentář vyučujícího    |
| $\mathbf{1}$      | 20. 3. 2018                            | 7. B             | 4              |                   | Mgr, Tomáš Černý, DiS. | Masarykovo gymnázium<br>Plzeň        |                   | Nevyplněný              |      | Nevyplněný              |
|                   | Záznamový arch z dané hodiny           |                  |                |                   |                        |                                      |                   |                         |      |                         |
| Nahrané soubory   |                                        |                  |                |                   |                        |                                      |                   |                         |      |                         |
|                   | Doposud nebyly nahrány žádné soubory!  |                  |                |                   |                        |                                      |                   |                         |      |                         |
| Reflexe hodiny    |                                        |                  |                |                   |                        |                                      |                   |                         |      |                         |
|                   |                                        |                  |                |                   |                        |                                      |                   |                         |      |                         |
| Student/učitel:   | Probíranou látku podává věcně správně. |                  |                | Zcela:<br>$\odot$ | $\odot$                | Dostatečně: Nedostatečně:<br>$\odot$ | Vůbec:<br>$\circ$ | Zdůvodnění:<br>nezadáno |      |                         |

<span id="page-45-1"></span>Obrázek 23: Detail hodiny náslechové praxe

#### <span id="page-45-0"></span>**5.4.2** VYUČOVACÍ HODINY U NÁSLECHOVÉ PRAXE

Didaktik si může zobrazit vyučovací hodiny u každého předmětu náslechových praxí, ke kterému je spárován. Pro zobrazení tohoto přehledu stačí přejít ze seznamu rozvrhových akcí pomocí tlačítka "Vyučovací hodiny".

# <span id="page-46-0"></span>5.5 ROZHRANÍ UČITELE ZE ŠKOLY

#### <span id="page-46-1"></span>**5.5.1** SEZNAM VEDENÝCH STUDENTŮ

V této sekci se nachází seznam všech studentů, kteří mají vazbu na přihlášeného učitele. Z tohoto přehledu se poté dále přechází do detailu konkrétního studenta, kde dojde k zobrazení předmětů, které jsou vázány s konkrétním studentem (obrázek 24).

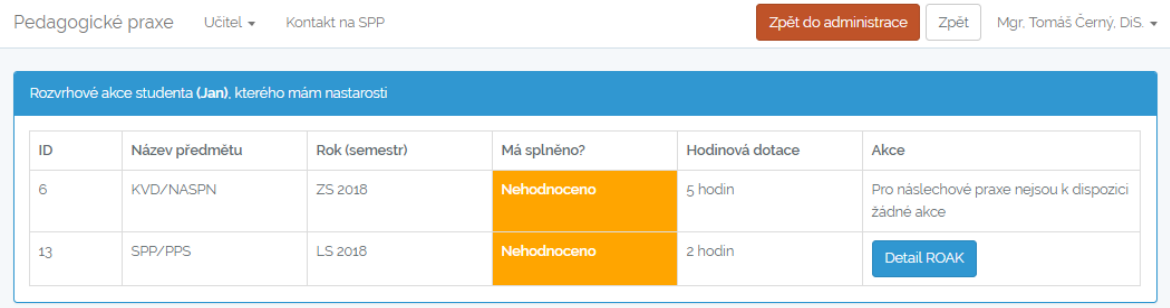

#### <span id="page-46-4"></span>Obrázek 24: Rozvrhové akce studenta

Pokud klikneme na tlačítko "Detail ROAK" tak se dostaneme na základní informace o této rozvrhové akci a seznamu vyučovacích hodin studenta. Odtud pak vede odkaz na jednotlivé hodiny ([obrázek](#page-45-1) 23).

V případě, že jde o výslechové praxe, tak vyučující vyplňuje hodnocení studentovy výuky ve třídě prostřednictvím formuláře na odeslání reflexe.

#### <span id="page-46-2"></span>**5.5.2** MOJE VYUČOVACÍ HODINY

Stránka obsahuje sestupně seřazené vyučovací hodiny daného učitele [\(obrázek](#page-46-3) 25).

| Pedagogické praxe Učitel – Kontakt na SPP |                                                                        | Zpět  | Mgr. Jiří Dvořák » |
|-------------------------------------------|------------------------------------------------------------------------|-------|--------------------|
|                                           | Vyučovací hodiny, ke kterým jsem přiřazen (řazeno sestupně dle datumu) |       |                    |
| Datum konnání                             | Hodina číslo                                                           | Třída |                    |
|                                           |                                                                        |       |                    |
| 21 3 2018                                 | $\overline{c}$                                                         | 2. B  |                    |

<span id="page-46-3"></span>Obrázek 25: Vyučovací hodiny přihlášeného učitele

# <span id="page-47-0"></span>5.6 ROZHRANÍ STUDENTA

## <span id="page-47-1"></span>**5.6.1** VYTVOŘENÍ VYUČOVACÍCH HODIN (VÝSTUPOVÁ PRAXE)

U dlouhodobých výstupových praxí si studenti hledají učitele pro praxi sami. Z důvodu časové úspory SPP je umožněno studentům vytvářet učitele a ty pak párovat se svými vyučovacími hodinami.

Vytvořit hodiny je možné v detailu rozvrhové akce [\(obrázek](#page-47-3) 26). Stiskem tlačítka se zobrazí tabulka podobná tabulce na obrázku 21. Po jejím vyplnění dojde k vytvoření jednotlivých hodin.

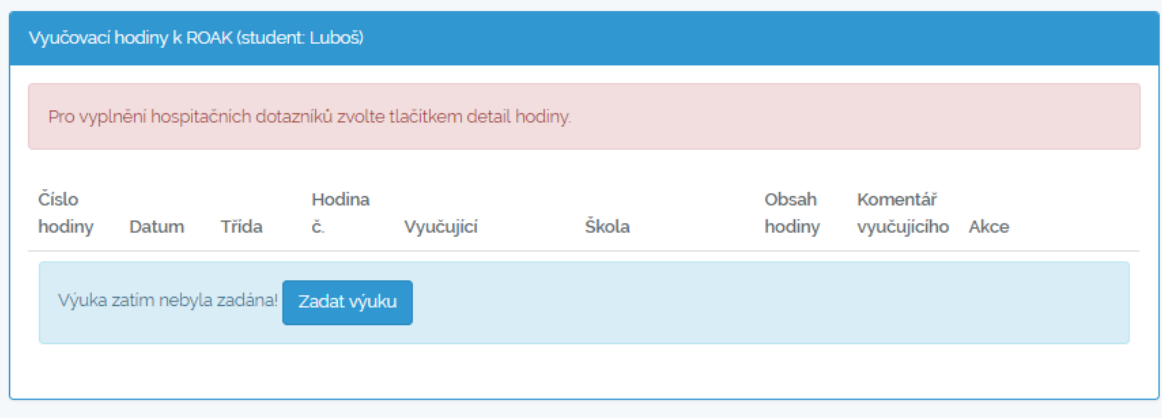

<span id="page-47-3"></span>Obrázek 26: Poloha tlačítka pro zadání výuky výstupových praxí

V průběhu praxe se zde poté průběžně vyplňuje příprava na každou hodinu, která by měla být do systému vkládána s přijatelným časovým předstihem.

Dle vyplněné přípravy na jednotlivé hodiny a výstupy z hospitací dozorujícího vyučujícího ze školy se pak didaktik rozhoduje, zdali je nutná jeho fyzická návštěva školského zařízení, kde student vykonává praxi.

## <span id="page-47-2"></span>**5.6.2** VYPLNĚNÍ REFLEXE K PŘEDMĚTU

Studenti vyplňují reflexi zpravidla u náslechových praxí. Ta se skládá z množiny otázek, na které lze zodpovědět jednou ze 4 možností a doplnit krátkým komentářem, kde dojde k vysvětlení studentovy volby.

Formulář na vyplnění reflexe se nachází v detailu konkrétní vyučovací hodiny dané rozvrhové akce, pro které je vyplnění studentských reflexí vyžadováno.

# <span id="page-48-0"></span>**ZÁVĚR**

V práci byla řešena především tvorba nového systému pro vedení pedagogických praxí. Po důkladné analýze proběhnul návrh nového systému. Toto bylo velmi složité, jelikož jsme neměli žádný stávající elektronický systém, ze kterého bychom mohli vycházet. Vytvořená aplikace je tedy průkopníkem pro budoucí systémy.

V teoretické části práce byly popsány principy fungování současného systému pedagogických praxí. Velká pozornost byla kladena na podrobnou analýzu výstupových praxí, které jsou dvojího typu a vzájemně se v některých aspektech odlišují. Kromě toho byly odhaleny některé slabiny současného systému, které nový systém eliminuje. Díky tomuto systému budou mít všechny zúčastněné strany k dispozici aktuální informace takřka okamžitě a nebudou muset čekat na stávající papírové výstupy.

Hlavním smyslem práce bylo vytvořit přehledný webový systém, který se bude snadno používat a nebude problém do něj implementovat nové funkcionality. Domnívám se, že se nám podařilo vytvořit kvalitní systém postavený na nejnovějších technologiích, které jsou dobře dokumentovány jak v oficiální dokumentaci, tak přímo ve zdrojovém kódu zhotovené aplikace.

Již při tvorbě práce jsme narazili na značné množství možných vylepšení, které nejspíše budou implementovány v buducnosti. Jako možná úprava se nabízí zavedení možnosti uzpůsobovat výběr reflexních otázek v závislosti na konkrétním předmětu. Dalším možným vylepšením je vytvořit nativní podporu pro vytváření skupin studentů u náslechových praxí, aby odpadla nutnost při větším počtu studentů vytvářet více rozvrhových akcí.

## <span id="page-49-0"></span>**RESUMÉ**

This bachelor work deals with the analysis and creation of a new system for administration of teaching practices at FPE ZČU. The objective of this work was to analyze the current system of teaching practices and to design new solution that will eliminate weaknesses of the original system. In this bachelor work there is a complete summary of received information, information about the selected device for the development of the system, the description of selected parts of the source code and finally the work includes the description of the user interface.

#### <span id="page-50-0"></span>**SEZNAM LITERATURY**

- 1. PAEDDR. JOSEF KEPKA, C. Fakulta pedagogická. *Harmonogram pedagogických praxí 2017 /2018* [online]. 2017 [cit. 2018-06-24]. Dostupné z: https://fpe.zcu.cz/spp/ harmonogram.html
- 2. CourseWARE. *KVD/NASPN* [online]. 2009 [cit. 2018-06-24]. Dostupné z: https:// courseware.zcu.cz/portal/studium/courseware/kvd/naspn
- 3. PAEDDR. JOSEF KEPKA, C. Fakulta pedagogická. In: *Pokyny pro souvislou pedagogickou praxi studentů závěrečných ročníků* [online]. 2017 [cit. 2018-06-24]. Dostupné z: https://fpe.zcu.cz/export/sites/fpe/spp/pokynySPP/praxeprub.pdf
- 4. PAEDDR. JOSEF KEPKA, C. Fakulta pedagogická pokyny pro praxe. In: *Pokyny k vykonání praxe studentů v organizacích, které zajišťují mimoškolní činnost dětí a mládeže* [online]. 1. 10. 2014 [cit. 2018-06-24]. Dostupné z: https://fpe.zcu.cz/export/ sites/fpe/spp/pokynySPP/Pokyny-mimokoln-organizace-1.doc
- 5. PAEDDR. JOSEF KEPKA, C. [Seznam organizací a institucí, ve kterých je možné realizovat pedagogickou praxi v rámci mimoškolní …] In: *Fakulta pedagogická - pokyny pro praxe* [online]. [cit. 2018-06-24]. Dostupné z: https://fpe.zcu.cz/export/sites/fpe/ spp/pokynySPP/Seznam-organizac-a-instituc.xls
- 6. sitepoint. *The Best PHP Framework for 2015: SitePoint Survey Results* [online]. 30. 4. 2015. Dostupné také z: https://www.sitepoint.com/best-php-framework-2015 sitepoint-survey-results/
- 7. ITnetwork. *Lekce 1 - Úvod do Nette frameworku pro PHP* [online]. 23. 3. 2015. Dostupné také z: https://www.itnetwork.cz/php/nette/zaklady/uvod-do-phpframeworku-nette/
- 8. Symfony. *What is Symfony* [online]. [cit. 2018-06-10]. Dostupné z: http:// symfony.com/what-is-symfony
- 9. Symfony. *About Symfony Project* [online]. [cit. 2018-06-10]. Dostupné z: http:// symfony.com/about
- 10. yiisoft/yii2. *Roadmap* [online]. 13. 5. 2018. Dostupné také z: https://github.com/ yiisoft/yii2/wiki/Roadmap
- 11. MAKSIM SURGUY: PERSONAL WEBSITE AND BLOG. *History of Laravel PHP framework, Eloquence emerging* [online]. 27. 6. 2013. Dostupné také z: https://maxoffsky.com/ code-blog/history-of-laravel-php-framework-eloquence-emerging/
- 12. Medium. *Laravel is Hiring Again* [online]. 9. 4. 2018. Dostupné také z: https:// medium.com/@taylorotwell/laravel-is-hiring-again-246b502f7dcb
- 13. GitHub. *About Laravel* [online]. 1. 6. 2018. Dostupné také z: https://github.com/ laravel/laravel
- 14. Save Contact Form 7. *Everything You Need to Know About Laravel Framework* [online]. 7. 2. 2017 [cit. 2018-06-10]. Dostupné z: http://www.savecontactform7.com/ everything-you-need-to-know-about-laravel-framework
- 15. Laravel. *Artisan Console* [online]. [cit. 2018-06-10]. Dostupné z: https://laravel.com/ docs/5.5/artisan
- 16. Laravel. *Blade Templates* [online]. [cit. 2018-06-11]. Dostupné z: https://laravel.com/ docs/5.5/blade
- 17. medium. *Comparing Blade and Twig templates in Laravel* [online]. 19. 9. 2015 [cit. 2018-06-11]. Dostupné z: https://medium.com/@barryvdh/comparing-blade-andtwig-templates-in-laravel-187fde7fcac9
- 18. Laravel. *Directory Structure* [online]. 30. 8. 2018. Dostupné také z: https:// laravel.com/docs/5.5/structure
- 19. Composer. *Dependency Manager for PHP* [online]. [cit. 2018-06-10]. Dostupné z: https://getcomposer.org/
- 20. Fakulta pedagogická. *Středisko pedagogické praxe (SPP)* [online]. 13. 12. 2017. Dostupné také z: https://fpe.zcu.cz/spp/index.html
- 21. interval.cz. *Jak přežít Apache – Virtual Hosts* [online]. 17. 2. 2002 [cit. 2018-06-01]. Dostupné z: https://www.interval.cz/clanky/jak-prezit-apache-virtual-hosts/

# <span id="page-52-0"></span>**SEZNAM OBRÁZKŮ A TABULEK**

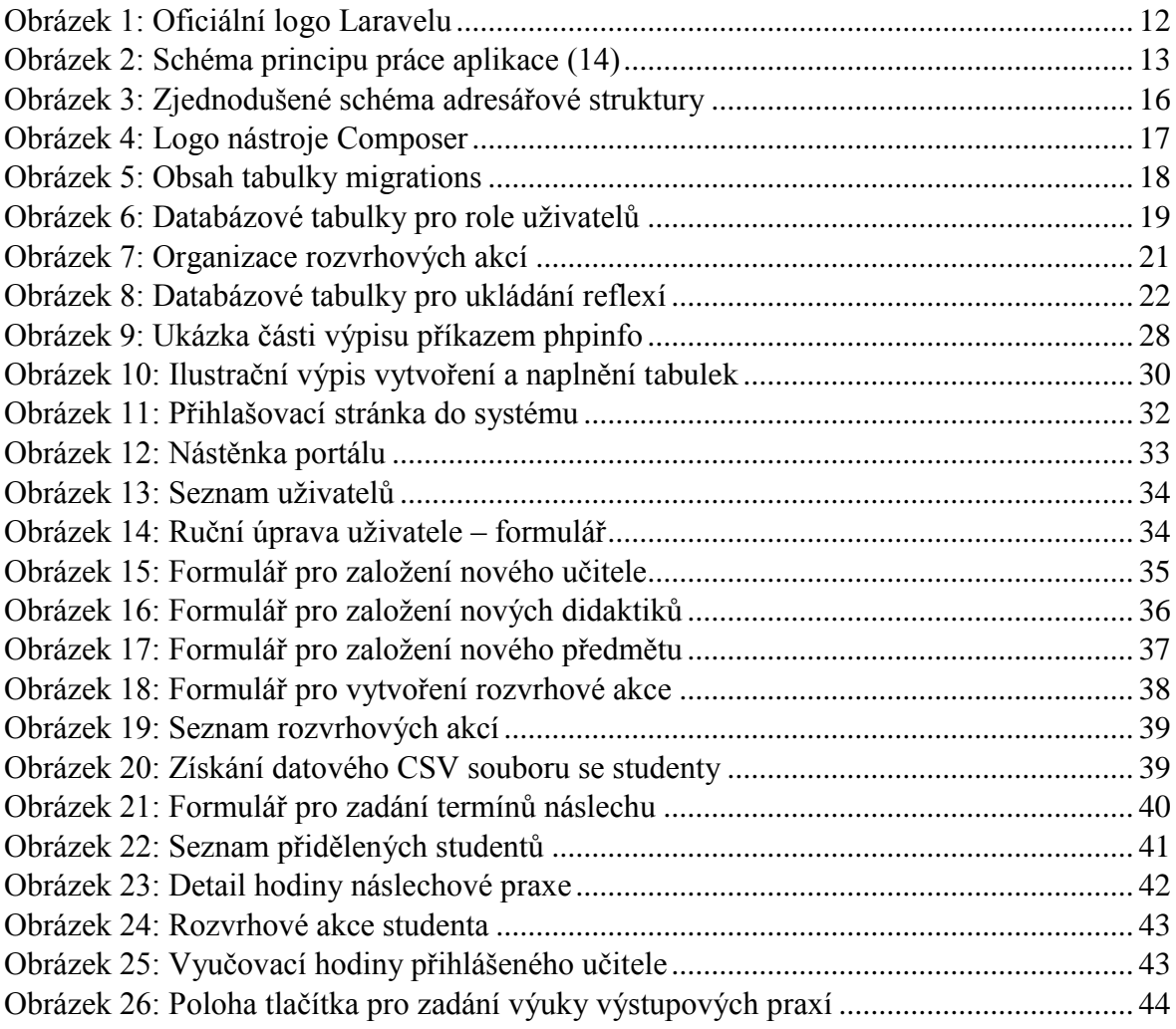

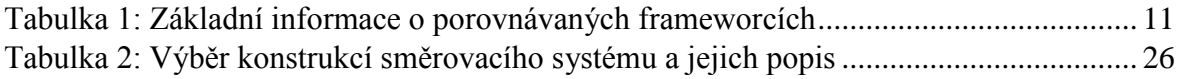

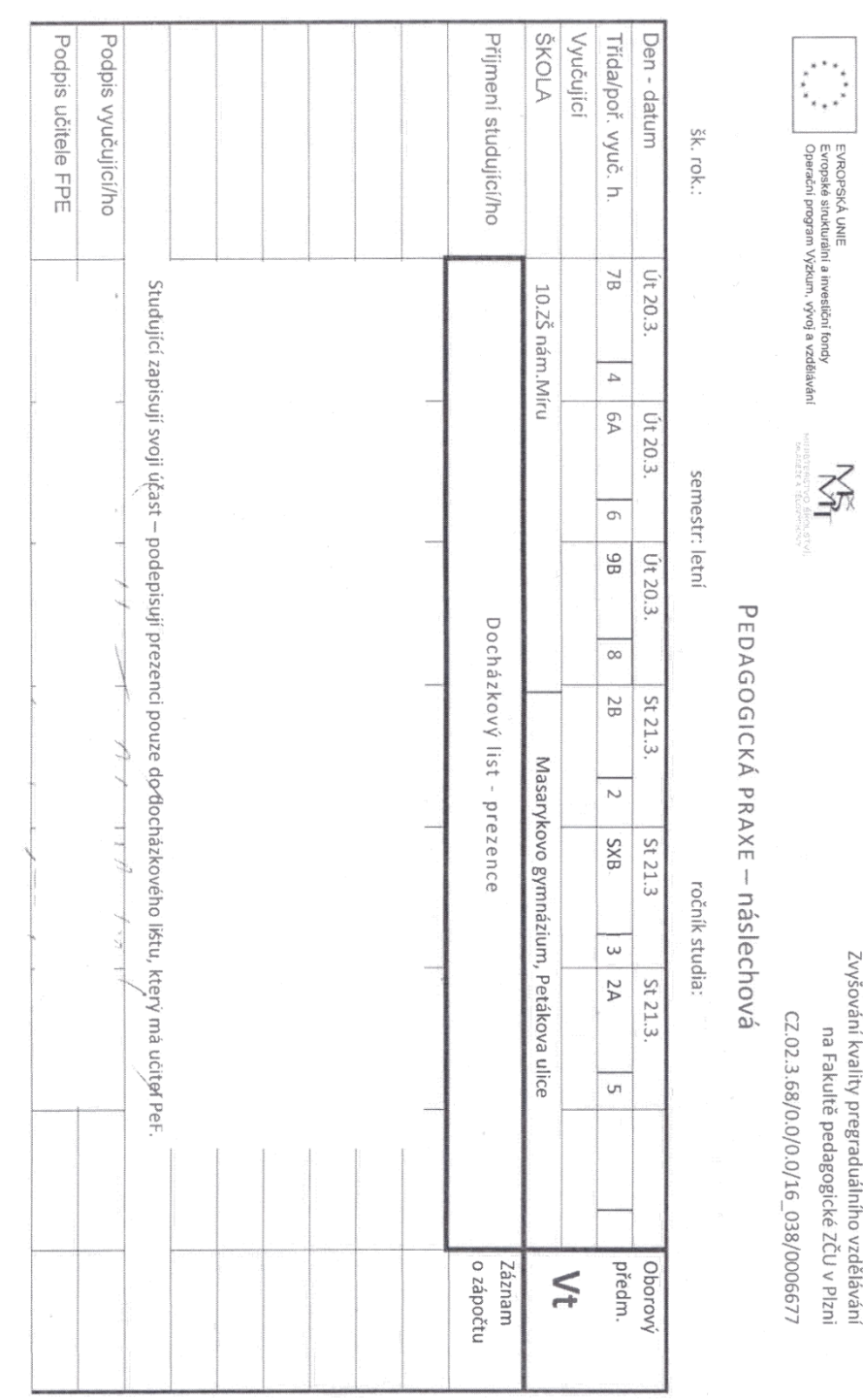

# <span id="page-53-0"></span>**PŘÍLOHA 1 – DOCHÁZKOVÝ LIST NÁSLECHOVÝCH PRAXÍ**

I

ننو

# <span id="page-54-0"></span>**PŘÍLOHA 2 – ZÁZNAM O BLOKOVÉ PEDAGOGICKÉ PRAXI**

EVROPSKÁ UNIE<br>Evropské strukturální a investiční fondy<br>Operační program Výzkum, vývoj a vzdělávání

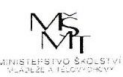

Zvyšování kvality pregraduálního vzdělávání na Fakultě pedagogické ZČU v Plzni CZ.02.3.68/0.0/0.0/16\_038/0006677

Fakulta pedagogická Západočeské univerzity v Plzni Škoní rok: ........ Středisko pedagogické praxe Semestr: ......... Plzeň, Chodské náměstí 1, 306 19 Záznam o blokové pedagogické praxi

Samostatné výstupy:

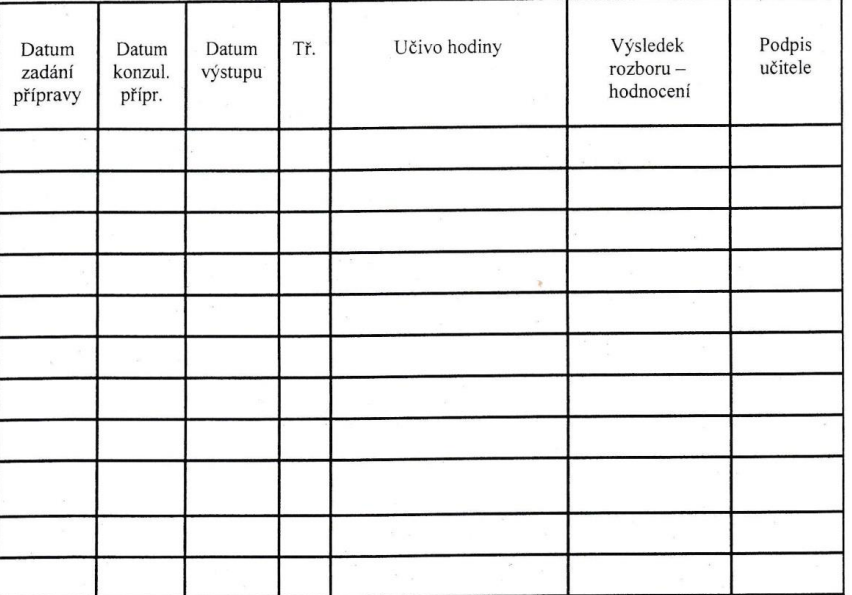

#### Vzájemné hospitace:

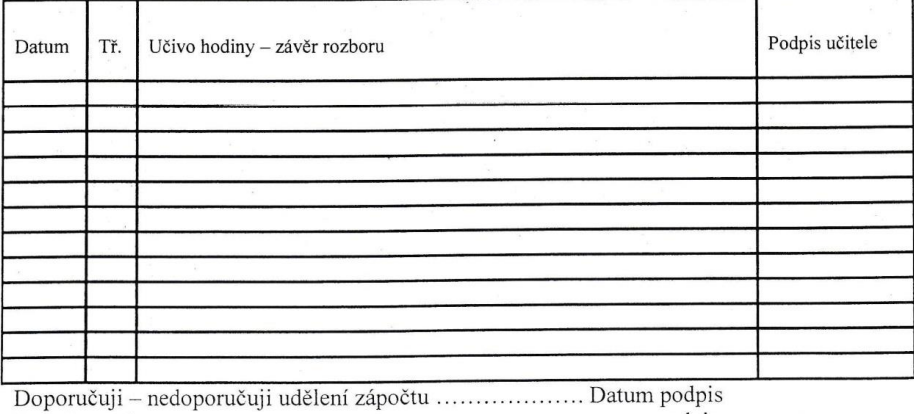

podpis 

# <span id="page-55-0"></span>**PŘÍLOHA 3 – HOSPITAČNÍ ZÁZNAM HODINY A JEJÍ REFLEXE**

## **Hospitační záznam hodiny**

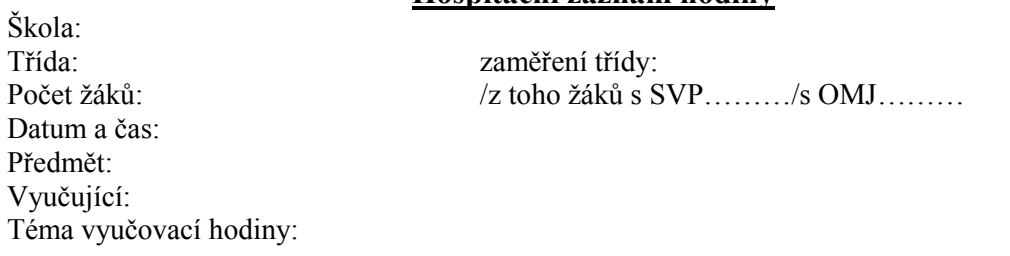

#### **1. Struktura vyučovací hodiny**

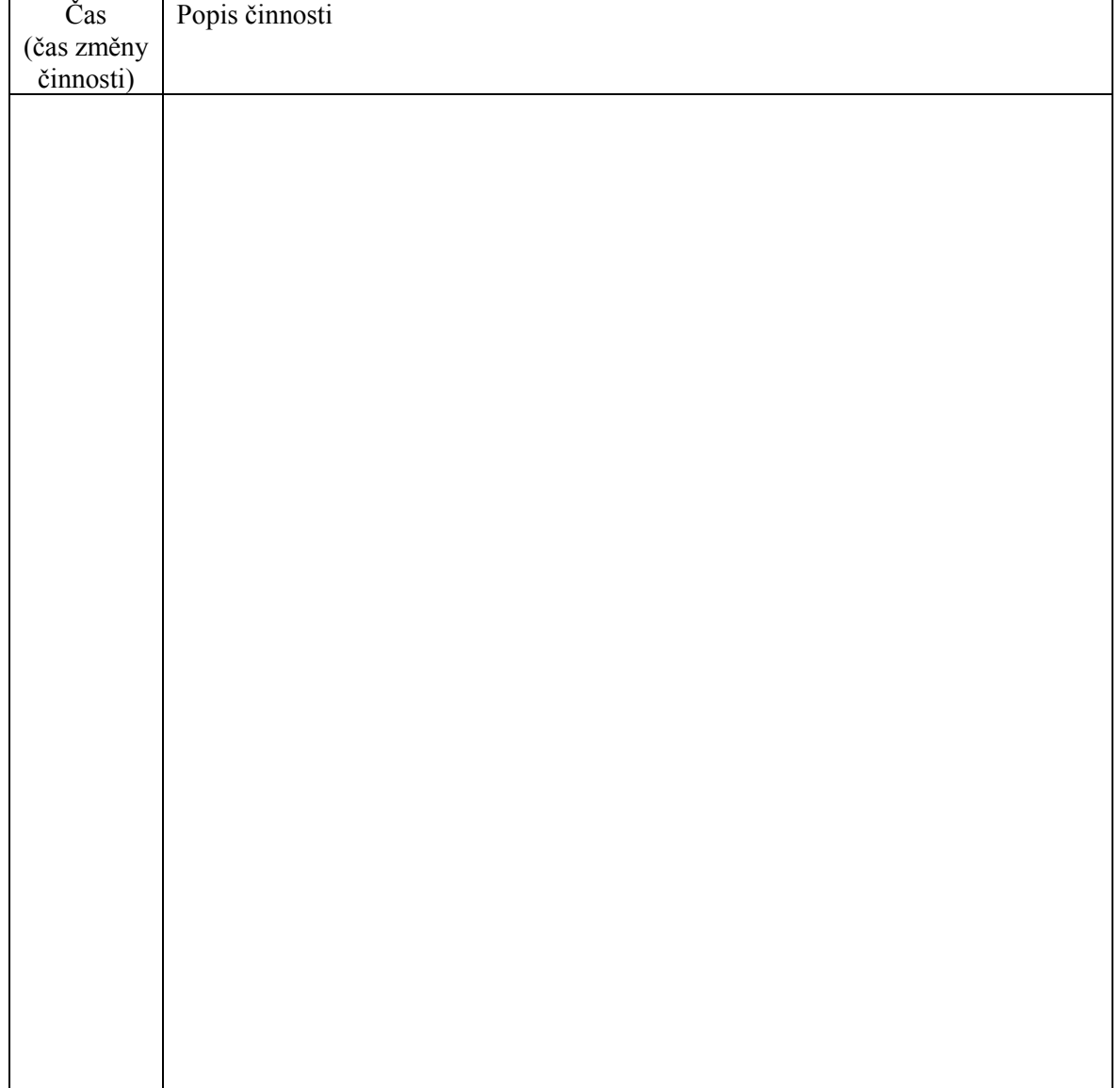

Edukační cíle:

Použité metody:

Organizační formy:

Pomůcky:

# **2. Reflexe hodiny:**

#### **A) Obsahová a metodická úroveň hodiny:**

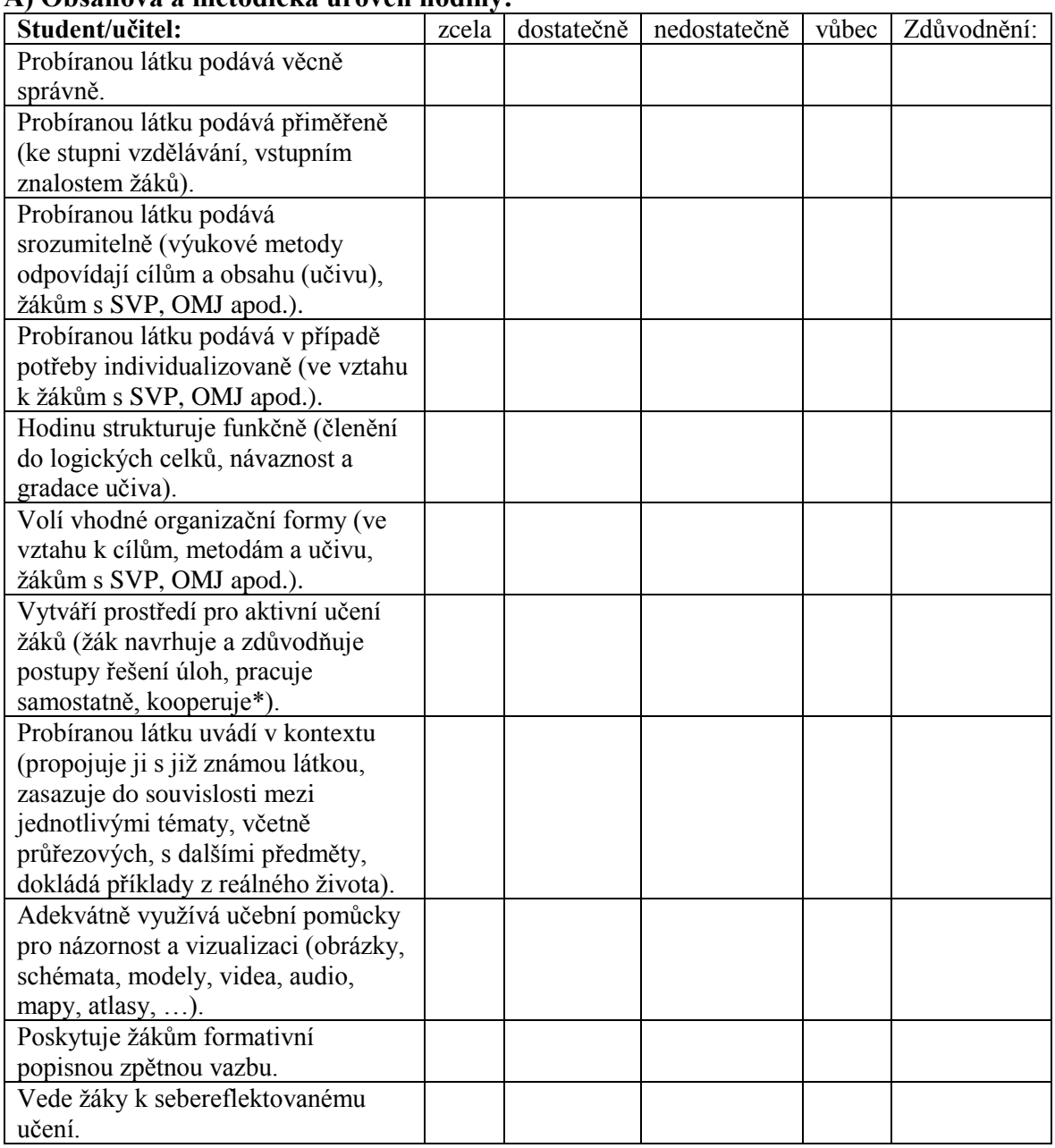

\* žák vysvětluje, kategorizuje, uvádí příklady, formuluje poučky a vyvozuje závěry, navrhuje a zdůvodňuje vlastní postupy řešení…

#### **B) Profesně a osobnostně kompetenční hledisko:**

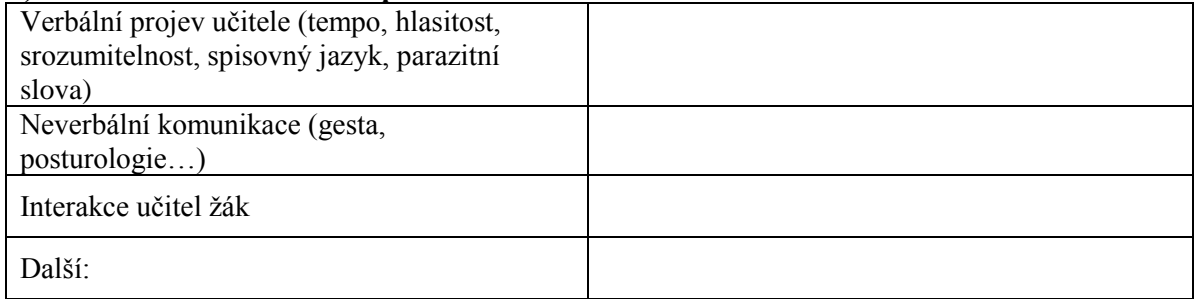

Celkové zhodnocení studenta (jeho silné a slabé stránky a doporučení pro další rozvoj):

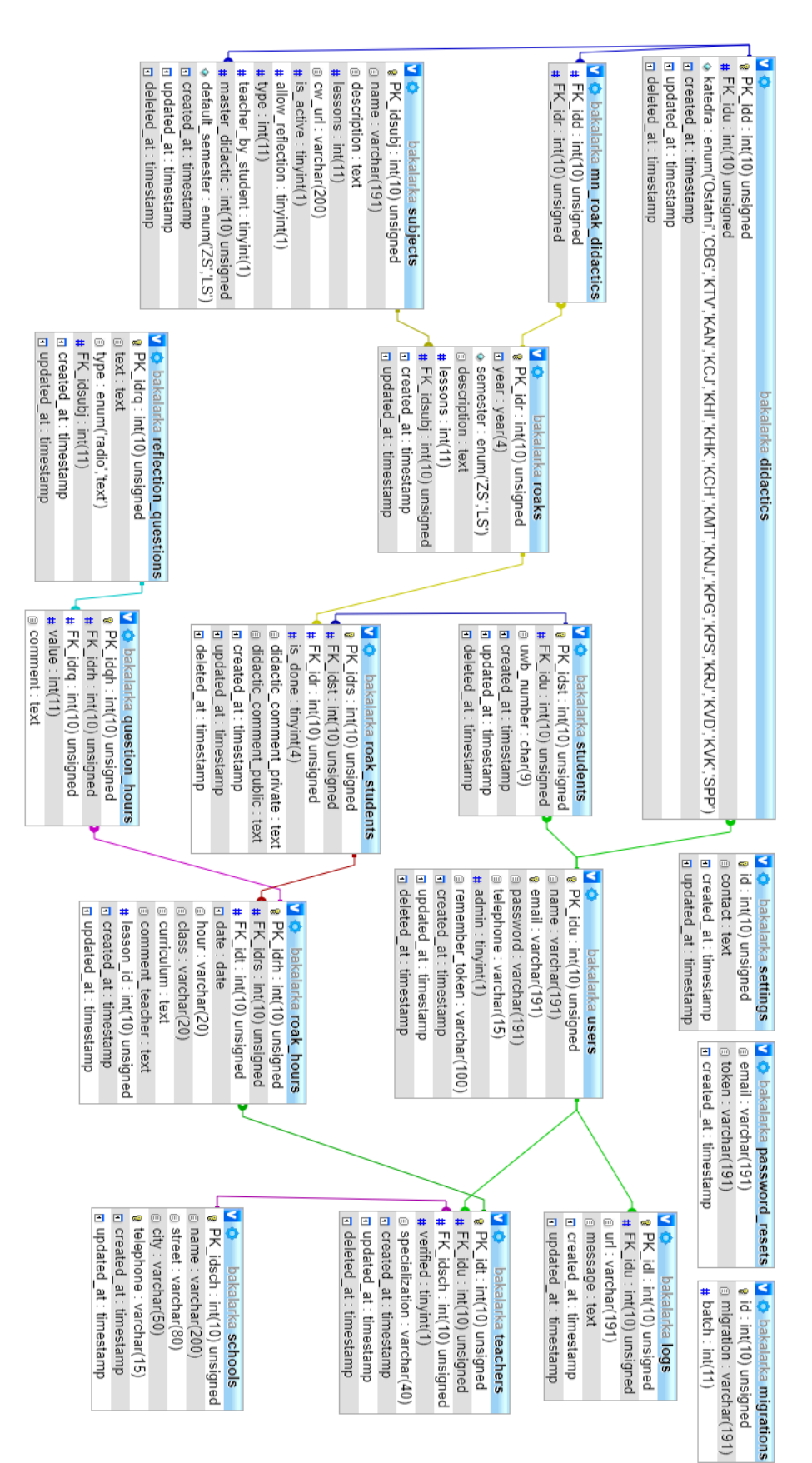

# <span id="page-57-0"></span>**PŘÍLOHA 4 – DATABÁZOVÉ SCHÉMA**